# デジタル教材の 開発・活用 <sup>第</sup> **8** <sup>章</sup>

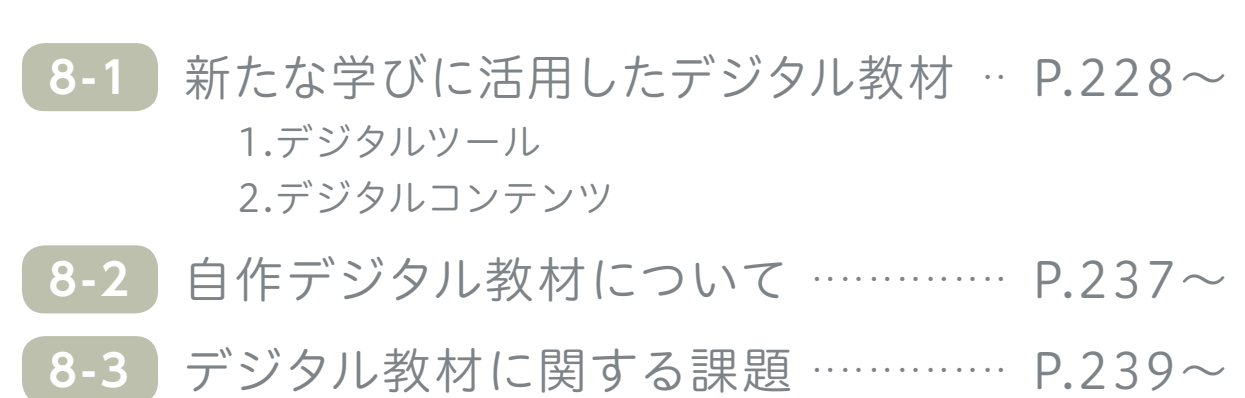

**<sup>第</sup> <sup>8</sup> <sup>章</sup> デジタル教材の開発・活用**

# **1 新たな学びに活用したデジタル教材**

 デジタル教材には、ツールとして活用することで子供達の活動をより効果的に促すデジタルツール や、コンテンツとして活用することで子供達の理解を助けるデジタルコンテンツ等があり、その中に も様々な種類の教材があります。

 本事業では、デジタルツールは、家庭学習時に子供達の主体的な学習の支援や、協働的な学習と して子供達同士、もしくは子供と教員等との対話的な活動を支援として活用される取組が見られまし た。デジタルコンテンツは、子供達の主体的な学習の支援として活用される取組や、家庭学習で基礎 知識構築の学習支援としてデジタルコンテンツを活用し、学校で協働学習(対話的な学び)の時間を 捻出するという取組が見られました。

 このように、教材がデジタル化されることで、できること・伝えられることが多くなり、授業や家庭学 習等の様々な学習場面で効果的に活用することができるようになります。

 本節では、本事業で多く活用されたデジタル教材について、その活用目的例や活用方法例を示し ながら説明します。

## 1.デジタルツール

## **デジタルノート(発表支援ツール)**

 デジタルノートは、タブレットPC等の情報端末上で文字を書き込んだり画像を貼り付けたりでき るツールのことで、文字の大きさや色を変えたり、タブレットPCで撮影した写真や動画を貼り付けた りするなど、幅広い表現方法に対応できます。また、発表の流れに沿ってページを進めるなど、発表 する際に便利な機能を備えているものもあります。

 児童生徒がデジタルノートを活用して自分の考えをまとめ、電子黒板等に提示して発表したり、教 員がデジタルノートを使って作成したデジタル教材を授業の中で使うことで、視覚的にわかりやすい 説明をすることができます。

 また、デジタルノートで作られたワークシートに書き込みながら試行錯誤しながら考えたり、自分 の考えを視覚的にまとめたりするなど、児童生徒の思考を支援するツールとしても活用することが できます。実証地域では、家庭学習の際にも活用されました。

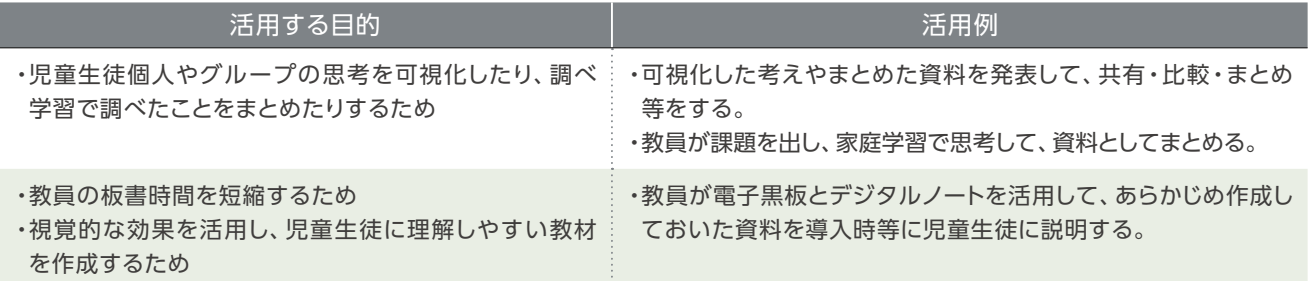

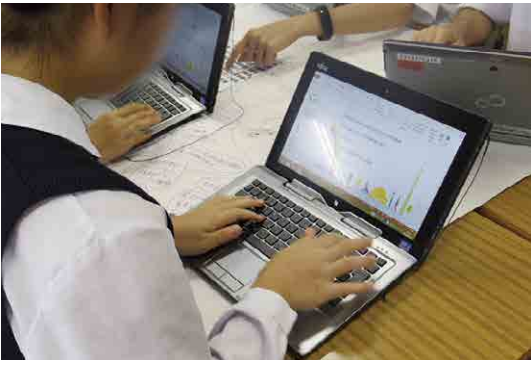

デジタルノートを使って発表資料をまとめる (荒川区立諏訪台中学校)

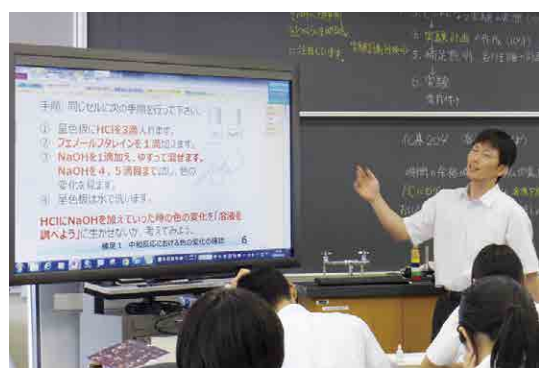

教員がデジタルノートを使って教材を作成することで、 視覚的に分かりやすい教材を提示でき、板書時間を短縮できる (佐賀県立有田工業高等学校)

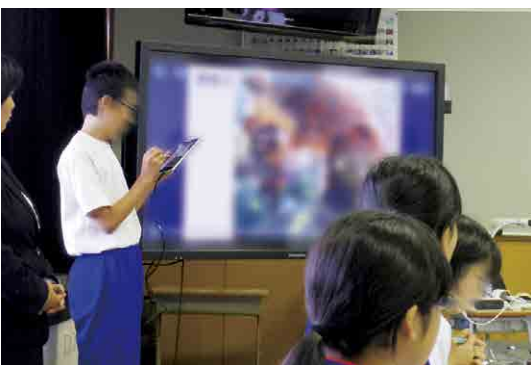

デジタルノートでまとめた資料を電子黒板に表示して発表する (新地町立尚英中学校)

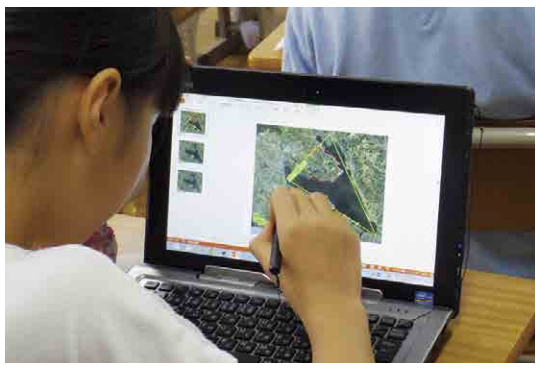

デジタルノートに書き込みながら考えることで、思考支援 ツールとしても活用できる (荒川区立第二日暮里小学校)

 $8 - 1$ 

#### **協働学習支援ツール**

 協働学習支援ツールは、タブレットPC等の画面を他のタブレットPCで共有することができるツー ルです。児童生徒全員分のデジタルノートを一覧にして閲覧したり、他者と同じデジタルノートをリア ルタイムで同時編集したりすることができます。他者のデジタルノートに対してコメントする機能を備 えているものもあり、もらったコメントを参考にしながら、デジタルノートに記載された考えやデジタ ルノートに掲載された作品をより良くしていくこともできます。

 協働学習支援ツールを活用することで、自分の考えを発表することが苦手な児童生徒でも、自分の 考えを表現・共有できる、他の児童生徒の異なる考えを見て対話するきっかけにできる、多様な考え を知り自分の考えを深めることができる、等に役立たせることができます。また、児童生徒が自分の 考えを全体に発表しなくても、短時間で多くの考えを知ることができるため、話合いの時間をより多 く確保することができます。

 クラウド化された協働学習支援ツールの場合、学校外や家庭からでも活用することができます。実 証地域では、家庭学習の際にも活用されました。

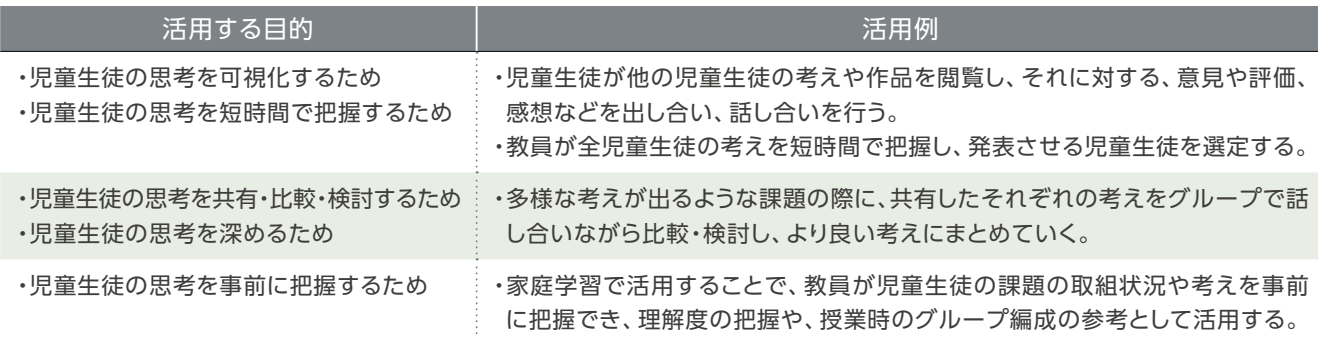

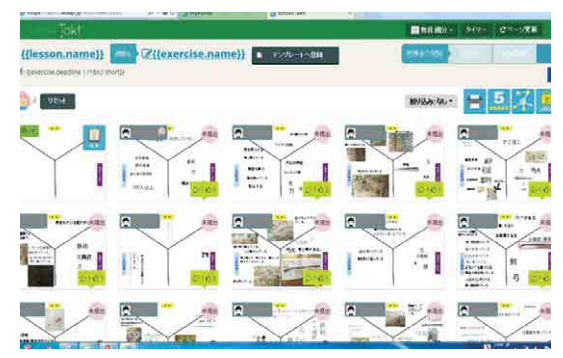

他の児童生徒のタブレットPC画面を見ることができる (新地町立福田小学校)

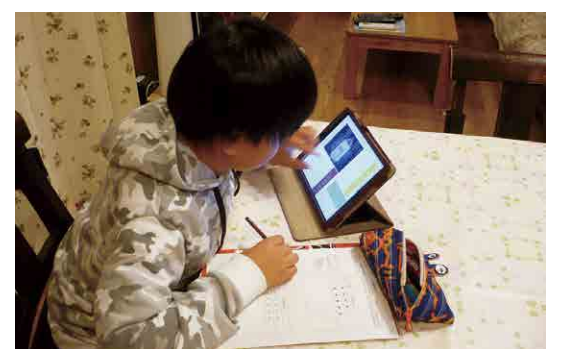

家庭学習として活用することで、教員は事前に学習状況を 把握できる(新地町)

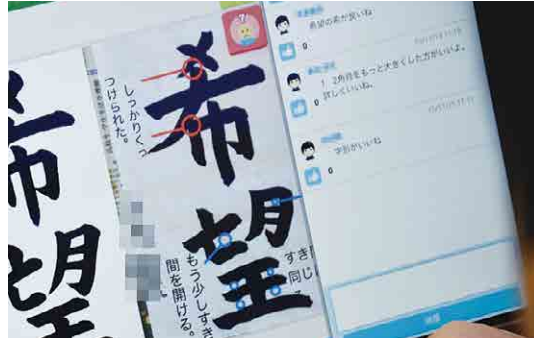

協働学習支援ツール上で他の児童生徒の作品に対して コメントができる(新地町)

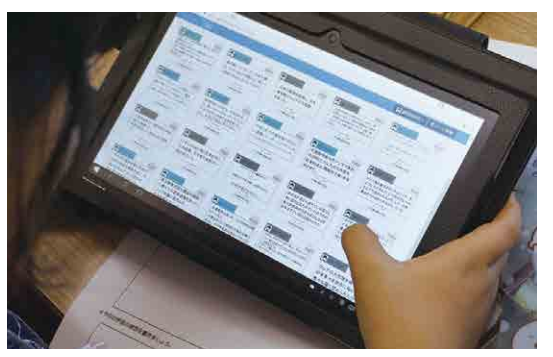

他の児童生徒の考えを確認し、自分の考えを深めたり、 対話したい相手を探したりできる (佐賀県武雄市立北方小学校)

8-2

**新 た な 学 び に 活 用 し た デ ジ タ ル 教 材**

 $8-1$ 

**自 作 デ ジ タ ル 教 材 に つ い て**

自作デジタル教材についてデジタル教材に関する課題8-1

8-3

**デ ジ タ ル 教 材 に 関 す る 課 題**

## **コミュニケーション支援ツール**

 コミュニケーション支援ツールは、チャットのようにリアルタイムでメッセージや画像、動画のやり 取りを行うことができるツールです。所属している学級やグループごとにコミュニケーションを行う 機能を備えているものもあります。

 コミュニケーション支援ツールを活用することで、児童生徒同士、教員と児童生徒、教員と保護者 との情報共有を活発化することができます。対人コミュニケーションが苦手な児童生徒でも、遠隔で 意思の伝達や質問等のやり取りを行うことができるため、安心してコミュニケーションを行うことが できます。また、電話等とは異なり、即答しなくて良いため、相手に伝達する内容や文章をじっくり考 えてからコミュニケーションを行うことができます。

実証地域では、家庭学習の際にも活用されました。

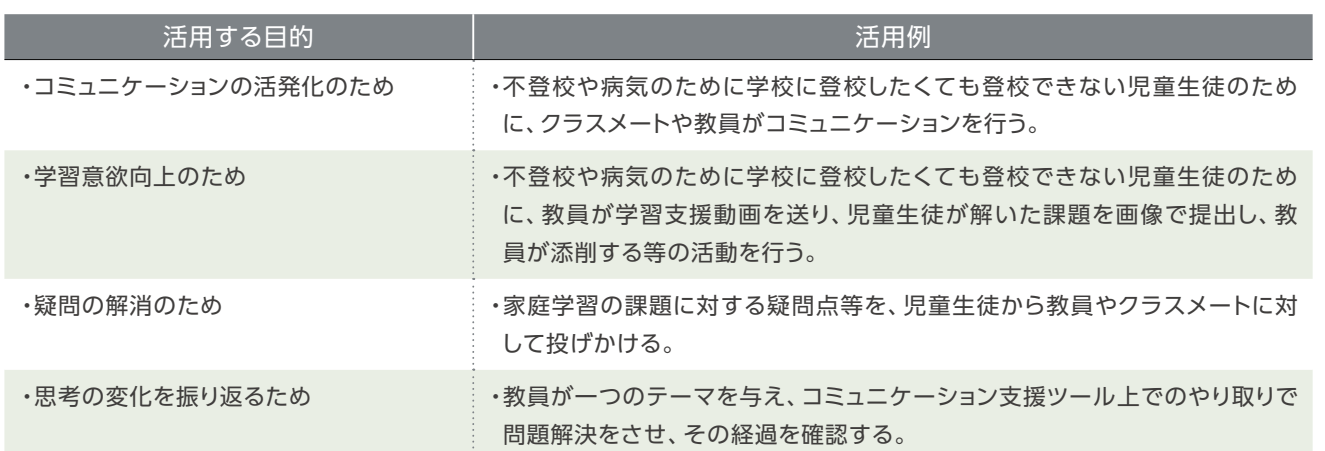

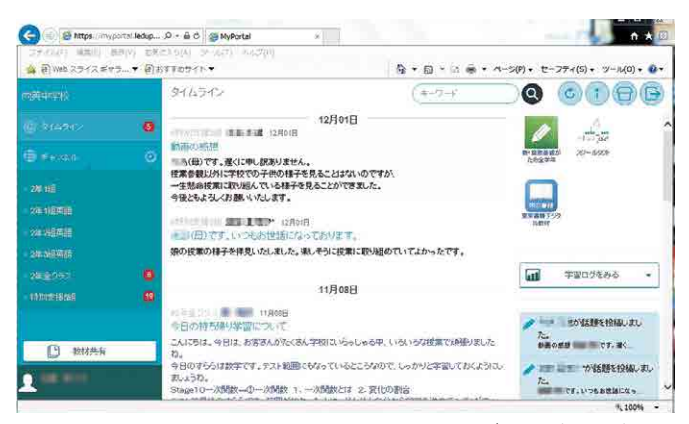

児童生徒や保護者とコミュニケーションを行うことができる(新地町)

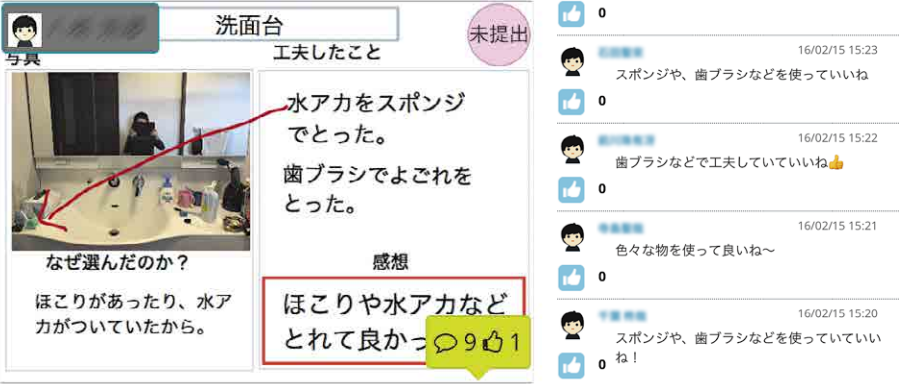

家庭学習時に児童生徒同士のコミュニケーションを行うことができる(新地町立駒ケ嶺小学校)

## **テレビ会議システム**

 テレビ会議システムは、遠隔地にいる人や学校等と映像や音声で交流をするシステムです。複数拠 点と同時に交流したり、ファイルやPCの画面を共有できる機能を備えているものもあります。データ 共有を利用することで、相手と同じ資料を見ながら交流を行うこともできます。

 テレビ会議システムを活用することで、海外にいる人等ともリアルタイムな交流を行うことができ るため、児童生徒の興味関心を高め、コミュニケーション能力の向上に役立てることができます。

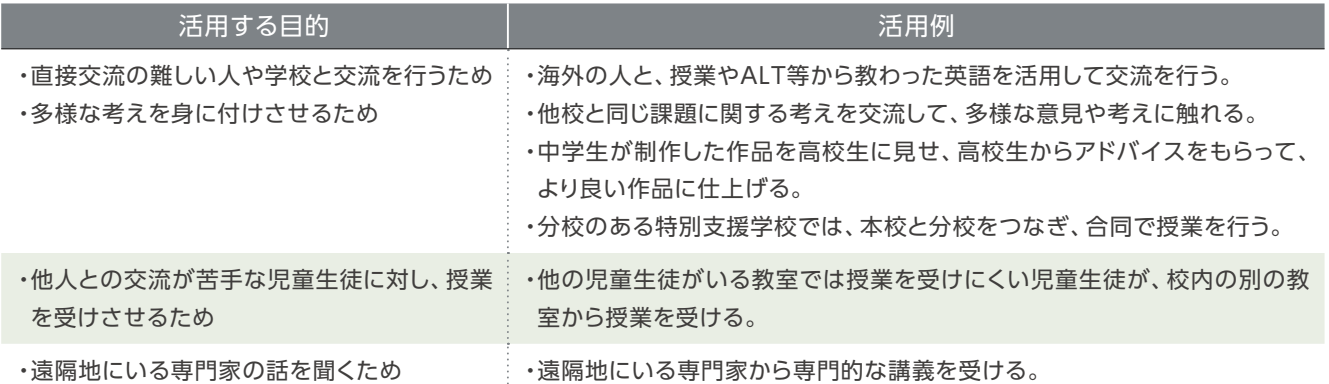

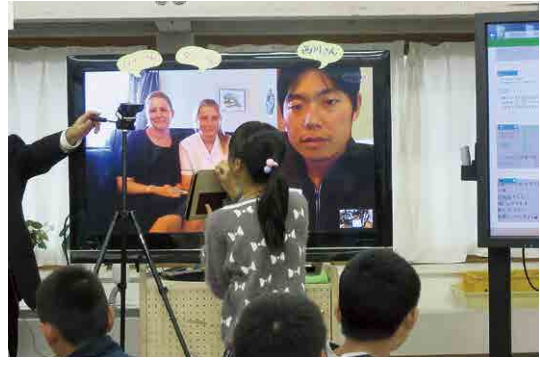

海外等の遠隔にいる人と交流学習ができる (新地町)

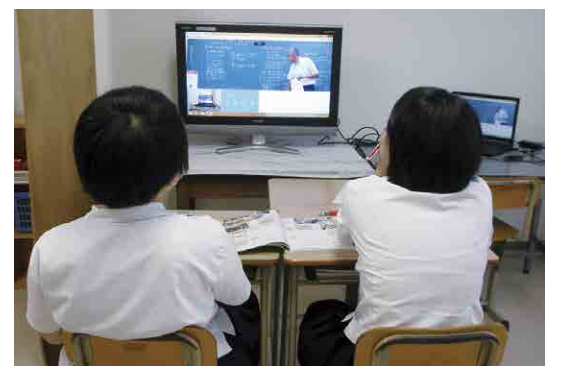

教室に入ることができない児童生徒でも別室で授業を受ける ことができる (佐賀県武雄市立北方中学校)

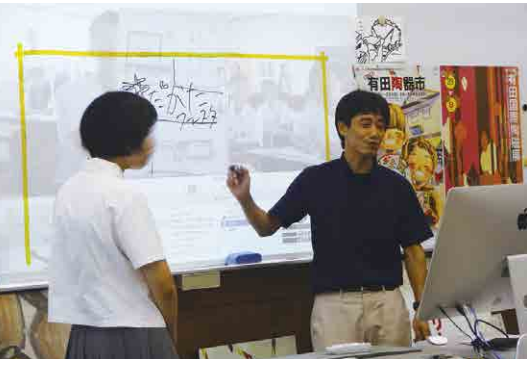

他校や異校種と一緒に協働学習ができる (佐賀県立有田工業高等学校)

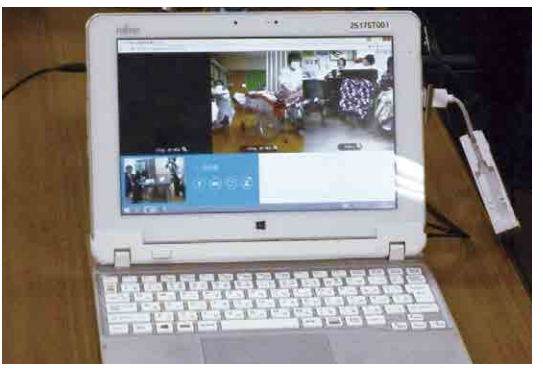

特別支援学校では、本校と分校をつないで合同で授業を行う (佐賀県立中原特別支援学校)

## 2.デジタルコンテンツ

## **デジタル教科書**

 デジタル教科書とは、DVDやメモリーカード等の記録媒体に記録されるデジタル教材のうち教科書 の使用義務の履行を認めるもので、本事業では、主に教員が電子黒板等に提示して活用しました。

 拡大提示機能や、音声や動画、シミュレーション等が付属されているため、言葉だけでは伝わりに くい内容でも、視覚・聴覚に訴えることができ、より理解を深めることができます。また、これらの 様々な機能を活用することで、教材作成にかかる時間を短縮することもできます。

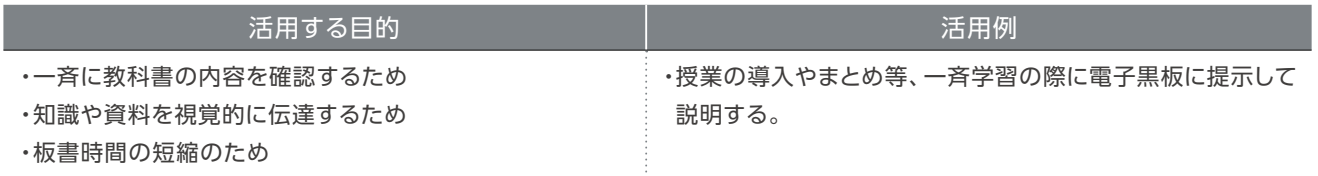

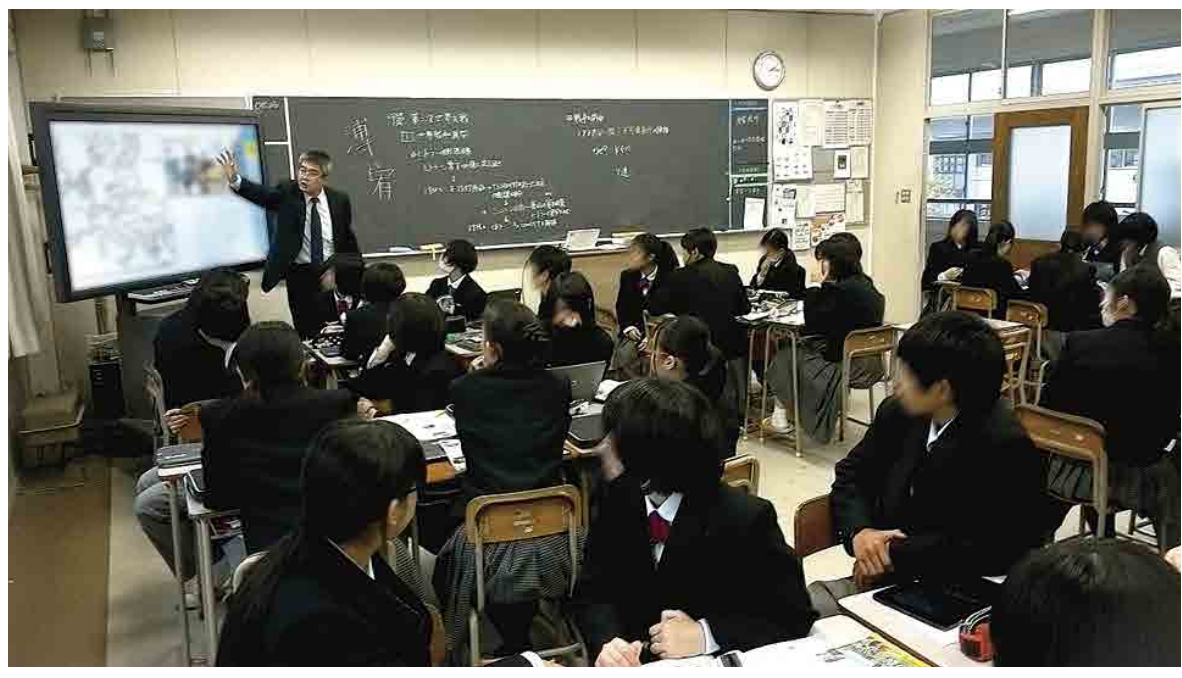

画像等を活用して視覚的に理解を深めることができる (佐賀県立有田工業高等学校)

## **デジタルドリル**

 デジタルドリルは、タブレットPC等の情報端末上で活用できるドリル教材です。デジタルになるこ とで、児童生徒ごとの学習結果や、ログイン時間、学習時間等の学習履歴を蓄積・確認することがで きます。教員は学習履歴を確認することで、定着していない部分を確認して、個に応じた指導を行う ために役立てることができます。一方で、児童生徒自身も自分の学習履歴を見ることができるため、 学習意欲が向上します。

 また、複数教科、複数学年、複数のレベル等の幅広い範囲の問題が入っているため、児童生徒それ ぞれの学習状況に沿った学習を行うこともできます。児童生徒が間違えてしまった問題に関して、そ の解説が表示されたり、関連する問題が出題されたりするものもあります。

実証地域では、家庭学習の際にも活用されました。

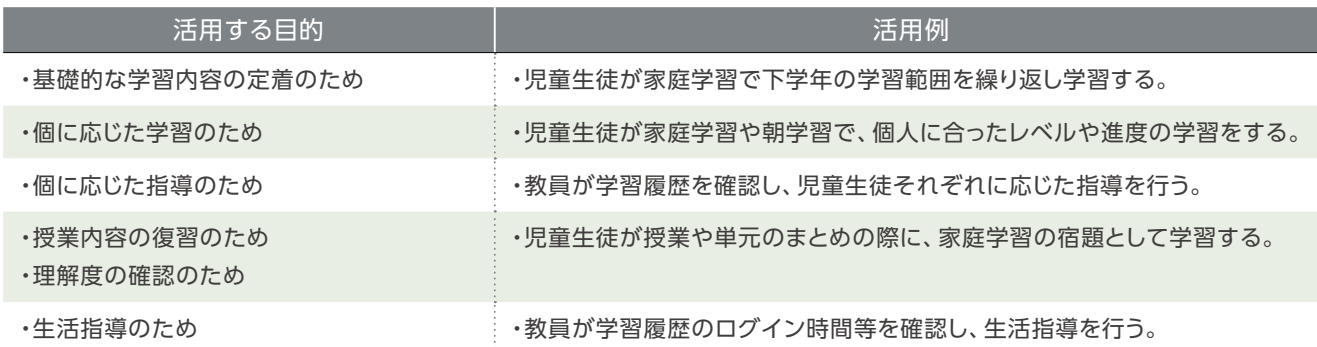

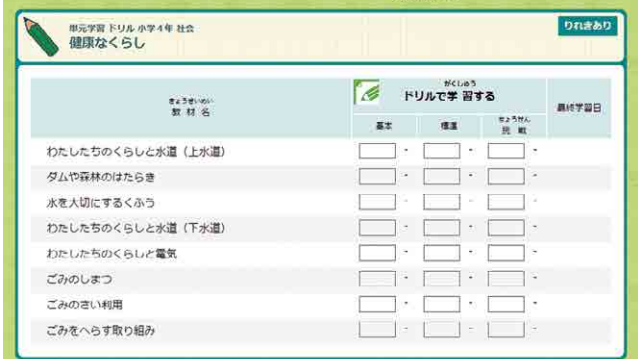

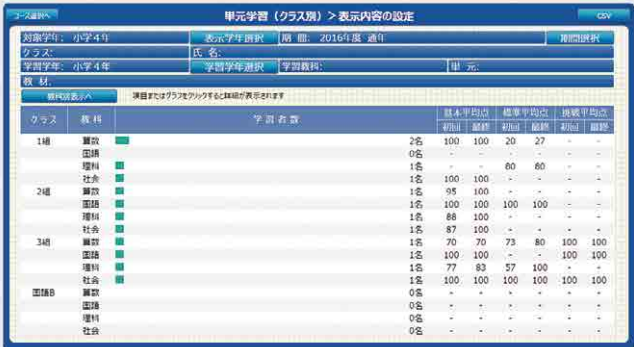

白分に合ったレベルの問題を選択できる インディング おくしゃ 教員は児童生徒が学習したデジタルドリルの 平均点等を見ることができる

## **動画教材**

 動画教材は、電子黒板やタブレットPC等の情報端末上で活用できる動画コンテンツです。様々な 学年・教科・単元等に応じた数多くのコンテンツがあり、1つ1つの動画は短時間になっているため、 授業に取り入れやすくなっています。

 電子黒板に提示して学級全体で一斉に視聴したり、タブレットPCに提示してグループや個人に分 かれて視聴したりする等、学習場面によって様々な使い方ができます。

実証地域では、家庭学習の際にも活用されました。

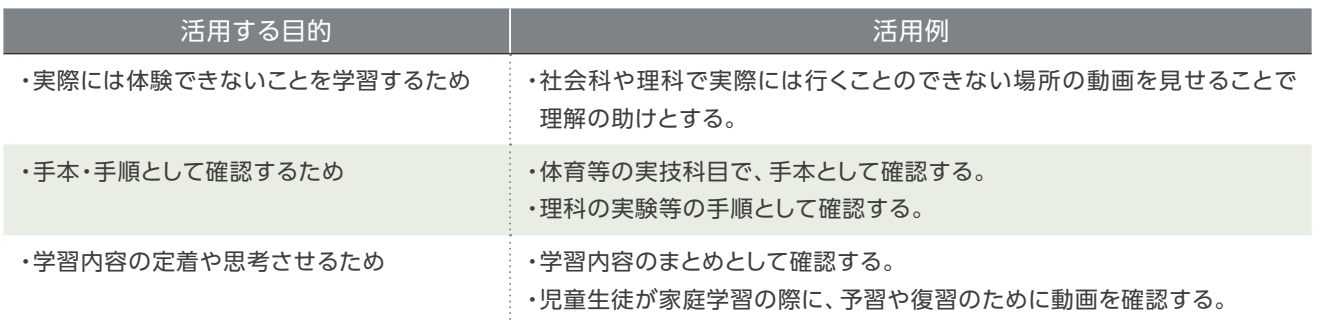

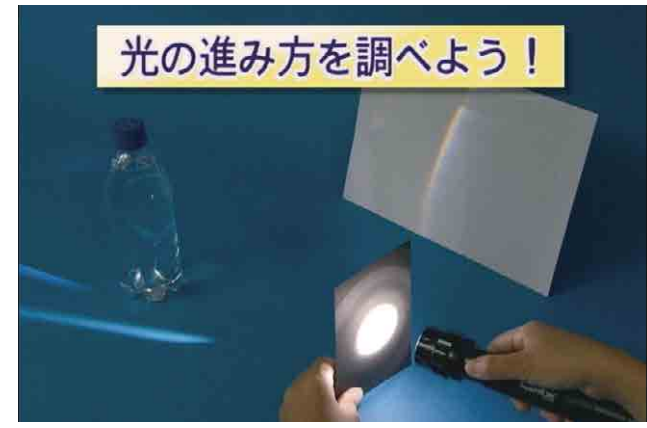

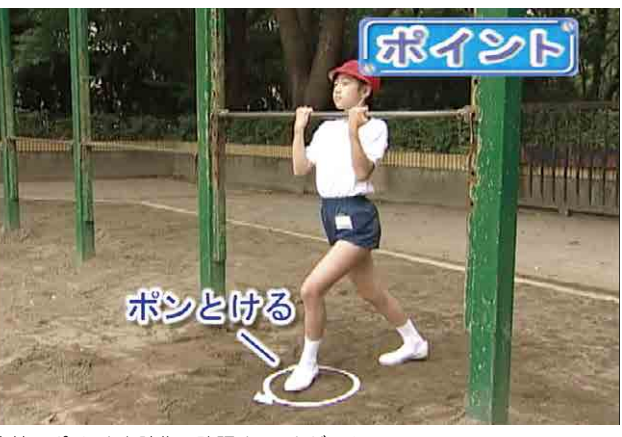

実験の手順を映像で確認することができる インディング ウイントを映像で確認することができる

## **電子辞書**

 電子辞書は、タブレットPC等の情報端末上で活用できる辞書のことです。電子辞書では、様々な教 科や領域の内容が子供にも分かりやすい表現で説明されています。

 デジタルになることで、文字検索や関連ワード検索等、様々な方法で調べることができます。また、 画像や動画、音声等も掲載されているため、より分かりやすく理解できます。

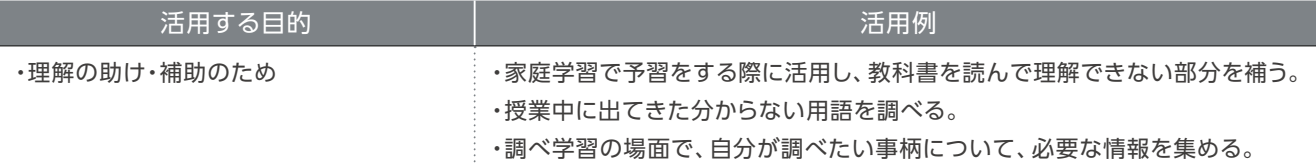

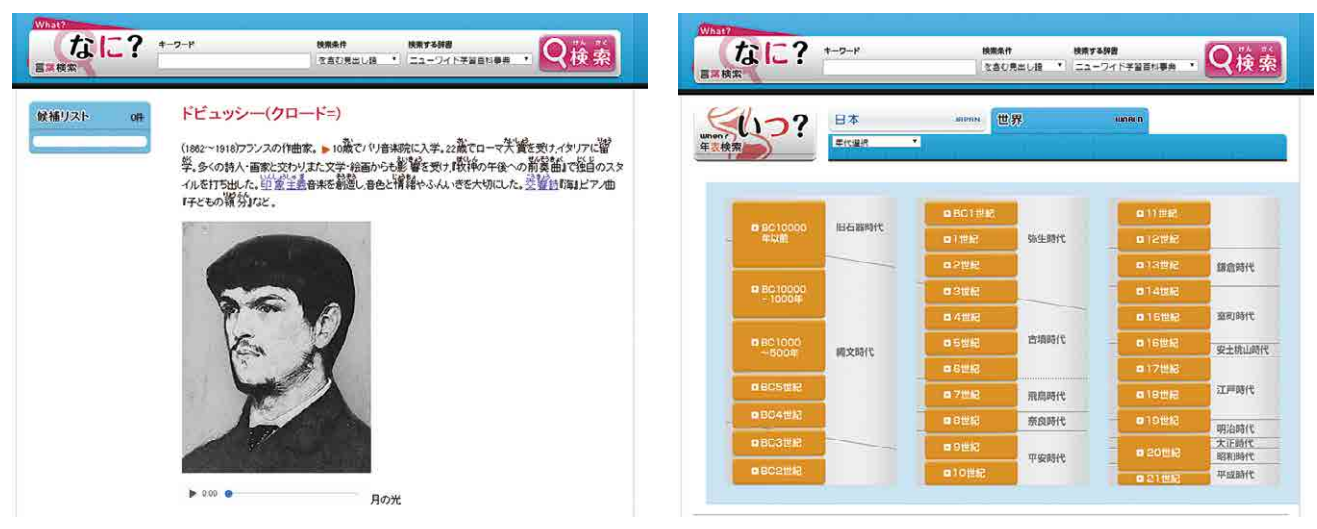

人物や言葉など、自分の知りたい内容を調べることができる キャンク 年表から調べたい出来事を探すことができる

## **自作デジタル教材について 2**

 前述の通り、デジタル教材には様々なものがありますが、タブレットPC等の情報端末を活用して、 教員自身がデジタル教材を自作することができます。

 デジタル教材を自作することで、児童生徒の実態を踏まえた教材や、教員の意図する教材を作成 することができるため、市販のデジタル教材と比べて、授業での活用の際に指導がしやすいというメ リットがありました。また、汎用性の高い教材を作成することで、校内や同地域の教員と共有するこ ともできます。

本節では、実証において作成された教材を紹介します。

## 自作デジタル教材例

 実証校が作成した自作デジタル教材には、「デジタル資料・デジタルワークシート」や「動画教材」等 がありました。

## **デジタル資料・デジタルワークシート**

 デジタルノート(発表支援ツール)や協働学習支援ツール等を活用して、教員自ら作成したデジタ ル教材のことで、実証校では、電子黒板等に提示して学級全員で確認するデジタル資料や、児童生 徒のタブレットPCに配布して使うデジタルワークシートが作成されました。

 教員自らデジタル教材を作成することができるため、児童生徒の実態に応じた教材や、教員の意 図する活動に応じた教材が簡単に作成することができます。

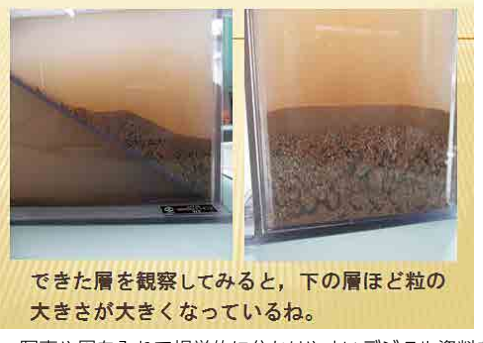

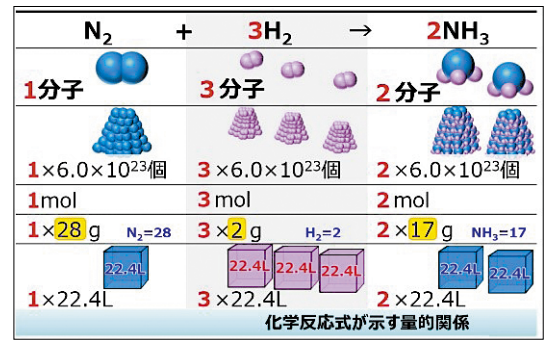

写真や図を入れて視覚的に分かりやすいデジタル資料を作成できる (佐賀県武雄市立北方小学校、佐賀県立有田工業高等学校)

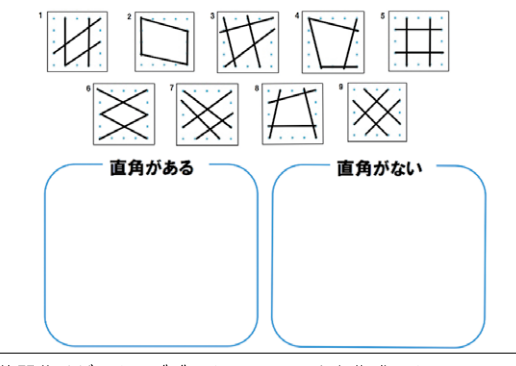

仲間分けができるデジタルワークシートを作成できる (新地町立駒ケ嶺小学校)

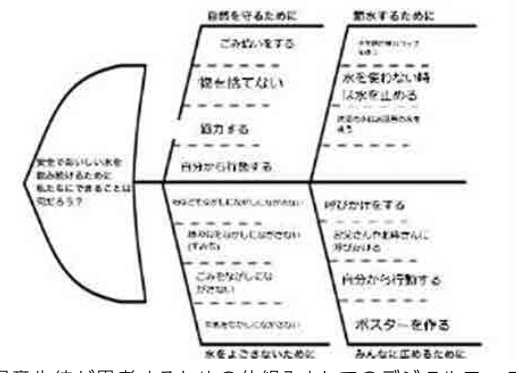

児童生徒が思考するための仕組みとしてのデジタルワーク シートを作成できる(新地町立福田小学校)

#### **動画教材**

 ビデオカメラや動画編集ソフト、デジタルノート(発表支援ツール)等を活用して、教員自ら動画教 材を作成しました。

 教員が授業をする様子等をビデオカメラで撮影したり、デジタルノート(発表支援ツール)で作成し た発表スライドを動画として保存したりすることで、動画教材を作成することができます。

 実証校では、児童生徒のタブレットPCに配布して児童生徒に閲覧させたり、電子黒板等に提示して クラス全員で確認したりして活用しました。

 また、家庭に持ち帰ったタブレットPCで教員が作成した動画教材を見た後、デジタルワークシート に回答を記載するなど、複数のデジタル教材を併用する様子もよく見られました。

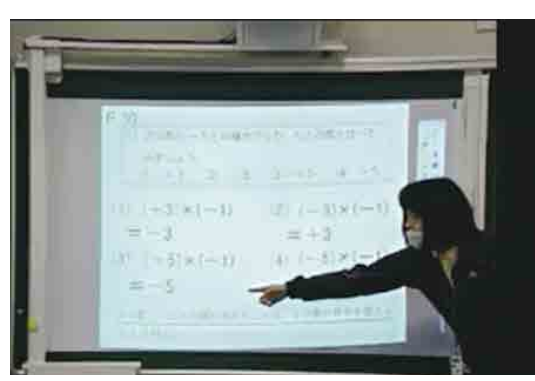

教員が説明している内容を録画して作成できる (新地町立尚英中学校)

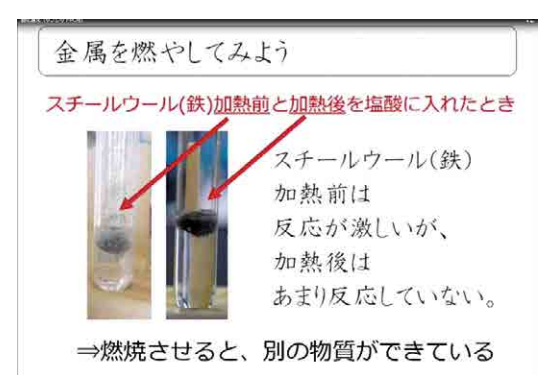

作成した発表スライドを動画に変換して、動画として閲覧させ ることができる (佐賀県武雄市立北方中学校)

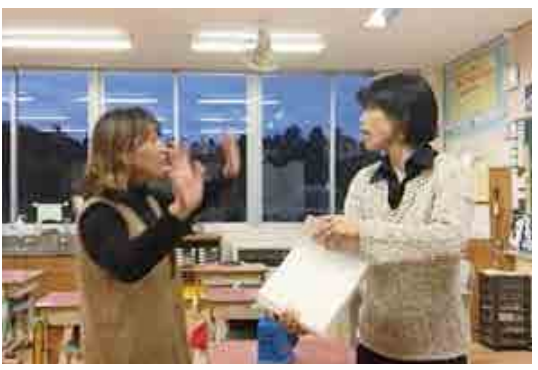

教員が演劇的に課題を提示する動画を作成できる (新地町立福田小学校)

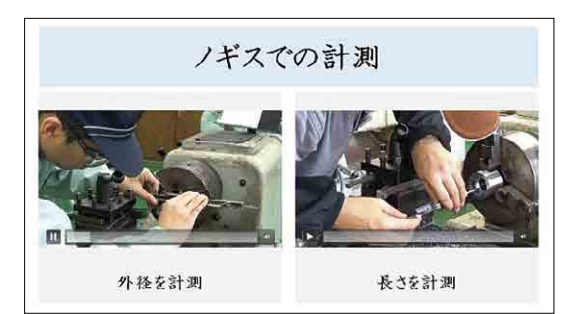

実技のお手本動画を作成できる (佐賀県立有田工業高等学校)

# 3 デジタル教材に関する課題<br><sup>市販のデジタル教材を活用する際の課題と対応策</sup>

 デジタル教材には様々な種類、内容のものが存在し、今後ICT活用が盛んになるにつれて、ますま す豊富になっていくと考えられます。

 デジタル教材が充実することは、教員にとって、児童生徒の実態に合った教材を選定することがで きるようになる一方で、目的に合ったデジタル教材を探すことが困難になります。

 授業でデジタル教材を活用する際には、より良い教材を選定するために、教員が事前に操作、吟味 して、自校の児童生徒の実態に即した内容や操作感の教材を選定することが望まれます。しかし、多 数の教材を1つ1つ確認して、その中から一番望ましい教材を選定するという時間を確保することが 難しく、どの教材を使用すれば良いか、またどのように活用すれば良いか分からない、ということが 大きな課題となっています。

 このような課題を解決するためには、実証地域では、校内研修の一環としてデジタル教材に触れ る機会を設けることや、教員がデジタル教材を活用した授業を互いに見学できる場を設定する等の 対応を行いました。

 このように、学校内の同じ学年や教科の教員同士、もしくは学校全体や地域全体としての情報 共有を行うことで、様々なデジタル教材を知るきっかけづくりを行うことが重要と考えられます。 そのためには教育委員会や校長等が中心となり、活動を行える場を設けるなど組織的な対策が 必要です。

 また、ICT支援員を活用することも有効な手段の一つだと考えられます。活用したいデジタル教材 を見つけたとしても、実際に教員が授業で活用するためには、その操作方法に不安を覚え、活用まで に至らない場合があります。デジタル教材の操作に慣れるまでICT支援員に授業サポートに入って もらうことで、教員は安心してデジタル教材を活用することができます。

## デジタル教材を自作する際の課題と対応策

 教員がデジタル教材を自作することで、自校の実態に応じた教材を作成することができますが、 教材を作成するための操作方法等を習得することに、時間がかかってしまう場合があります。このこ とから、自分で作成したいと考える教材がありながら、作成を躊躇してしまう可能性があります。

 このように、教員にアイデアがあっても、それを実現するためのスキルや習得する時間を確保する ことが難しい場合において、市販のデジタル教材の活用に関する課題の対応と同様に、教員に対す る操作研修を実施したり、ICT支援員を活用し教員をサポートすることが重要です。

 一方で、教材を自作できるようになった教員は、より効果的な教材作成を意識することで、教材を 作成すること自体に時間がかかってしまう場合があります。限られた時間の中で、より効果的な教材 を作成するためには、効果の期待できる単元や時間を検討し、その単元や時間に焦点を当てた教材

**新 た な 学 び に 活 用 し た デ ジ タ ル 教 材**

8-1 8-1

8-3

**デ ジ タ ル 教 材 に 関 す る 課 題**

を作成することが重要です。

以下では、自作教材の作成方法とそのメリット・留意点を整理しています。

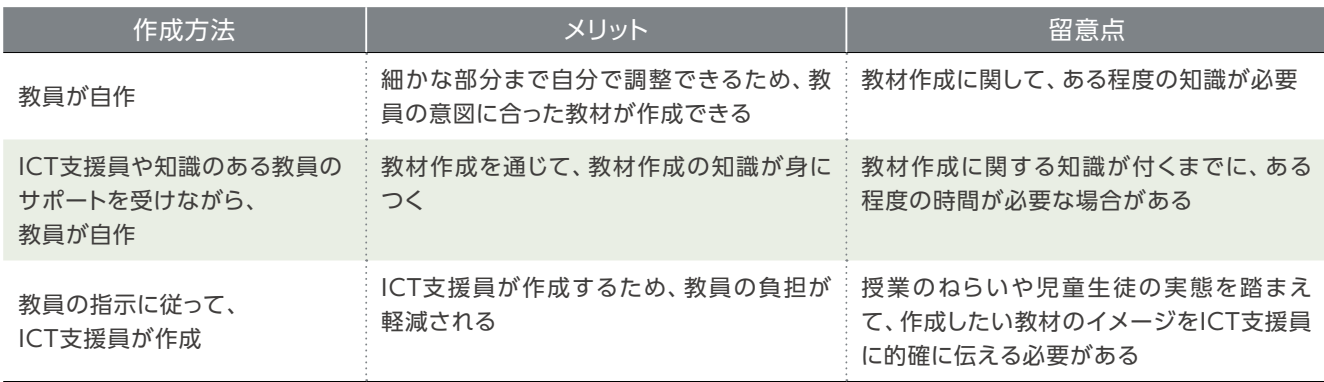

 また、デジタル教材を作成する際に、著作権侵害に気づかず使用してしまうという恐れがあります。 デジタル教材を自作する際には、教育目的や二次利用が許可されているものの利用や、著作者に使 用許諾を得る等、著作権への配慮が必要です。実証地域では、イラストの自作や、利用したい素材の 所有者や出版社等に許可を得る等の対応を行いました。

自作教材を作成する際の工夫やポイントを以下に示します。

#### 自作教材の作成における工夫やポイント等

●児童生徒の視点に立って、分かりやすく、操作が簡単な教材作成を心がける。

●映像の視聴時間が長くなりすぎないようにする。(長くて5分)

●教員自身が出演することで、児童生徒の意欲が高まる。

●著作権を侵害しないよう留意する。

●作成した教材は共有フォルダ等に保存し、他の教員とも共有できるようにする。

# ■ 開発したデジタル教材の特徴(スクールタクト)<br>■ 開発したデジタル教材の特徴(スクールタクト)<br>■ 開発したデジタル教材の特徴(スクールタクト) **コラム デジタル教材開発者からのコメント**

 schoolTaktは、iPad、タブレット、ノートPCなど機種を問わず利用できるLMS(学習管理システム/Learning Management System)です。 プリセットされている様々な教材や、お手持ちのPDFの教材・写真をアップロードするだけで、生徒の学習状況をリアルタイムに把握できた り、生徒同士の解答を共有することで「みんなで学び合う」学習環境をカンタンに構築できます。視覚支援教材やドリルなども作成できるので、 スムーズにICT・タブレット授業を導入できます。Webブラウザさえあれば利用できるのでインストールの手間もなく、PC・タブレット・スマート フォンなど機種を問わず活用できます。生徒全員同じ機種を揃えなければ使えないということもありません。

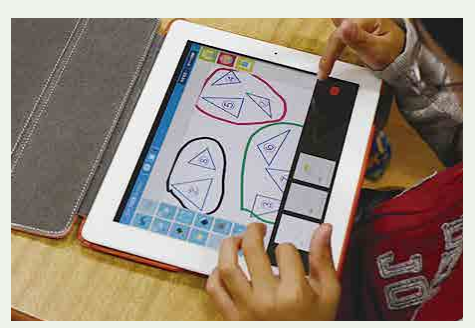

算数の授業で、先生が作成した課題を解いている様子 班活動でschoolTaktを活用している様子

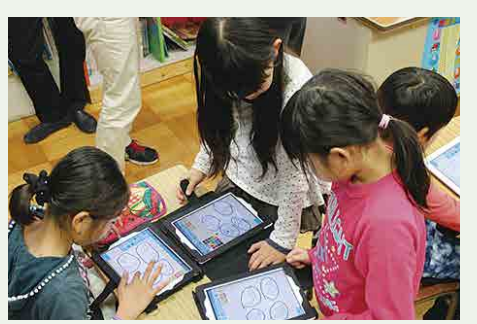

#### **■ 開発のねらい・意図**

 私が大手予備校と高校での講師を経験した際に、これまでの一斉授業に限界を感じたことがきっかけでした。机間巡視をしていると、生徒が恥 ずかしいからと解答を隠してしまい、その場で理解ができているのかできていないのか、分からなかったりすることがよくありました。また自分か ら手を挙げない生徒でも面白い考えを実は持っており、そういったことをICTの力で可視化できないのかと考え、黒板や紙、鉛筆以上に「教師が 教えやすく、学生が楽しく学べる」新しい道具を作りたいと開発しました。

 また近年、従来からの一斉授業への反省として、「演習中心」の授業スタイルが模索されています。一斉授業に望むとどうしても生徒は「聞く だけ」という姿勢になりがちになってしまい、退屈な授業になりがちです。一斉授業は大量の知識をインプットさせるために発展されたもので す。アウトプットである演習は、授業時間が足りないため宿題になることも多く、知識の運用の部分がなおざりになりがちです。しかし、演習こ そ人それぞれ躓くポイントが異なるので、先生による指導が必要です。フィンランドなどではカリキュラムさえも廃止し、学校は「アウトプット の場」とする動きも増えています。今流行りの「反転授業」もその1つです。また、生徒達が自分でカリキュラムを見つけるような方式を採用し た小学校が日本にも登場するなど、国内でも取組は少しずつ進んできています。

 また、学ぶべき内容も近年大きく変わってきています。「知識よりも知恵を重視する」ことがその一例です。これまでの社会は、「知っている」こ とそのものに大きな価値がありました。しかしインターネットによる検索技術の進歩した現代は、より簡単に、より多くの情報に接することができ ます。教育の価値が「知識」から「妥当な解を得ること」すなわち「知恵」へと社会が転換してきています。そのためICTを使うことで、主体的で、能 動的で、深い学びを得ることができると考えます。

#### **■ 開発者の視点から新たな学びへの期待**

 現在、学校や塾などでiPadなどのタブレットの配備が進んできていますが、その使い方は英語の辞書アプリであったり、反復ドリルであったり、 紙でもできる使い方をしているケースを良く見かけます。私は、1人1台デバイスを持つ価値として、ネットワークに繋がることで「みんなで学び合 う」ことができることに本質があるのではないかと考えます。

 他では、最近「反転授業(Flipped Classroom)」というキーワードが流行っています。これは、生徒たちは新たな学習内容を、家庭でビデオ授 業を視聴して予習し、教室では講義は行わず、逆に従来であれば宿題とされていた課題について、教員が個々の生徒に合わせた指導を与えたり、 生徒が他の生徒と協働しながら取り組む形態の授業のことです。つまりこれは、知識のインプットは、授業スキルの高い一人の教員が動画を撮影し てそれを流し、知識の運用であるアウトプットこそ人それぞれ躓くポイントが異なるので、教員がサポートしたり、生徒同士で解決する力を養うこと が可能です。そして1人1台タブレットであることで、生徒個人の学習の詳細なログが残ります。この「ログ」の活用がこれからの学習のキーワード となるでしょう。

 またもう一つのキーワードとして「Adaptive Learning(アダブティブ・ラーニング)」というものがあります。これは、生徒個人に最適化した学習 を支援する方法のことで、学習に関する膨大なログ(ビッグデータ)を解析することで、各生徒が、授業内容のどこにつまずき、どこに理解不足があ るのかを容易に特定しようとする技術のことです。「アダプティブ・ラーニング」は、「この問題に正答したら、次の問題を出す。間違えたら、理解を 確認するための次の問題を出す」というようなコンピューター支援学習システム(CAIシステム)と異なり、ビッグデータに基づいているところが大 きな違いであると言えます。生徒のつまずきを放置することなく、1人1人に最適化した授業を提供する「アダプティブ・ラーニング」は、今後の教 育の新潮流として注目されています。「schoolTakt」は新しい学びの在り方を支援するシステムになることを期待しています。

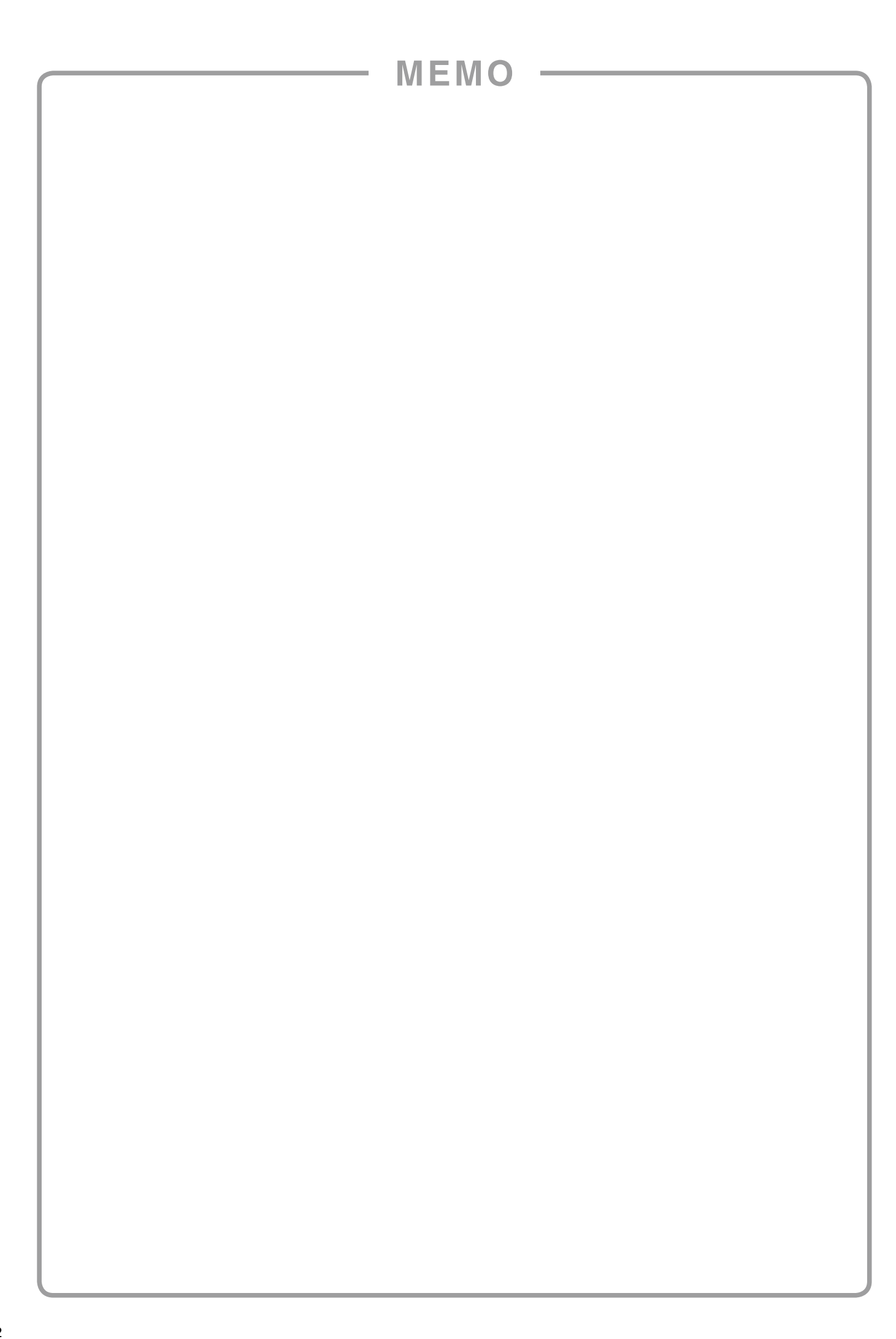

# 新たな学びの 実践事例 第 2 部

a kacamatan

**The College** 

**CONTRACTOR** 

a sa s

a sa s

**CONTRACTOR** 

l matt

a ka

**TELEVISION** 

**COLLEGE** 

**CONTRACTOR** 

**The Co** 

**COLLEGE** 

第 2 部:新たな学びの実践事例

a na

**CONTRACTO** 

**Contract** 

n e n

**. . . . . .** 

. . . . .

## 新地町立新地小学校 **第6学年** 算数科

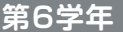

## Lesson **考える力を伸ばそう ~関係を見つけて~**

## **単元の目標**

多様な考え方に触れさせ、変化する2量の規則性について気付かせ、段数が増えた場合の板の数 をより簡単に求める方法を考えさせ、分かりやすく説明させる事により、数学的な思考力・表現力 を養う。

#### **本時の目標**

段の数と板の数の変化から規則性を見出し、より簡単に板の数を求める方法を説明することがで きる。

**本時の内容**

21段目の三角形の板の数について、友達の考えを知り、求め方のきまりを見つける。また、見つ けたきまりをもとに、101段目の三角形の板の数について話し合い、課題解決をする。

## 本時のICT活用

## ●ICT活用のポイント

本時の課題を家庭学習とし、自分の考えを書かせる。本時では、家庭で学習してきたことを、タブレットや電子黒板を使 用して交流することで、板の数の増える決まりを見つける。

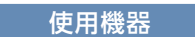

・電子黒板 ・タブレットPC

#### 使用ツール・ソフト

・クラウド型協働学習支援ツール

## 授業設計の工夫

## 【ICT活用に関する工夫】

- ●協働学習支援ツールを活用して、児童の課題解決状況をタブレット上で確認し、つまずいている児童に個別に指導で きるようにした。
- ●クラウド上に学習したことを蓄積しておくことで、ポートフォリオ評価ができるようにした。

## 【新たな学びに関する工夫】

- タブレットPCを持ち帰り、反転授業を行うことにより、十分に課題に取り組む時間が確保でき、問題の意図が理解でき るようにした。
- 協働学習支援ツールや電子黒板・タブレットPCを活用し、友達の考えを知る時間を確保することで、友達に質問した り、質問に答えたりしながら、考えの共有をすることができるようにした。

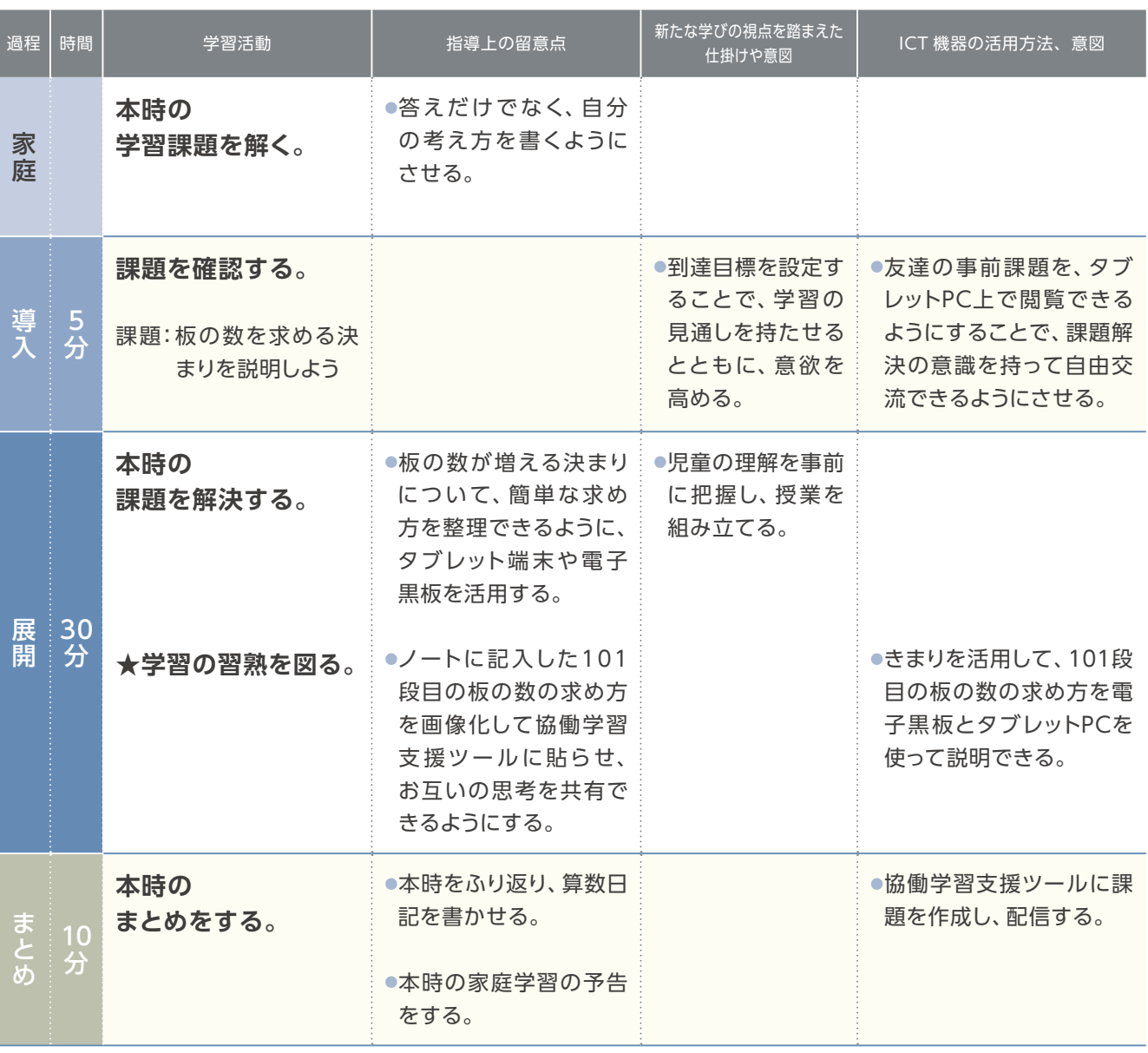

## 新地町立駒ケ嶺小学校 **第4学年** 理科

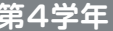

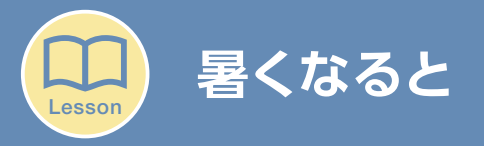

## **単元の目標**

春に予想した生物の様子を想起し、夏の植物の生長や動物の活動の様子を観察して記録し、春の 頃と比較して、それらの変化があたたかさと関係があるのではないかと推論できるようにする。ま た、これまでの観察をもとに、季節が変わると生き物の様子がどのように変化するかを予想し、次 の季節への活動の意欲を持てるようにする。

#### **本時の目標**

夏の頃の動物の様子に関心を持ち、活動の様子を観察して記録し、春の頃と比べて変化を捉え、 気温の変化との関係を考えることができる。

#### **本時の内容**

校庭や野原などの動物の様子を観察して、記録する。

## 本時のICT活用

## ●ICT活用のポイント

自分が見つけた動物の様子を発表する際、協働学習支援ツール・発表支援ツールを用いて友達と思考を共有する場を 設定し、考えのよさや表現の工夫に触れることで、思考力や表現力を向上させる。

・モニター ・タブレットPC

#### 使用機器 使用ツール・ソフト

・クラウド型協働学習支援ツール ・クラウド型発表支援ツール

## 授業設計の工夫

#### 【ICT活用に関する工夫】

●タブレットPCで自由に友達の作品を見ることができるようにし、思考を深める時間を設けた。

●テレビモニターやタブレットPC上で児童の考えを共有し、比較検討することで、学び合いを充実させた。

#### 【新たな学びに関する工夫】

- ●自分が見つけてきた動物を説明する学習であるため、種類や活動の様子に着目し、説明をしたり質問をしたりすること ができるようにした。
- 友達の作品を自由に見る活動を通して、昆虫の出現数の多さや活動の活発さと気温の変化の関係に気付くことができ るようにした。

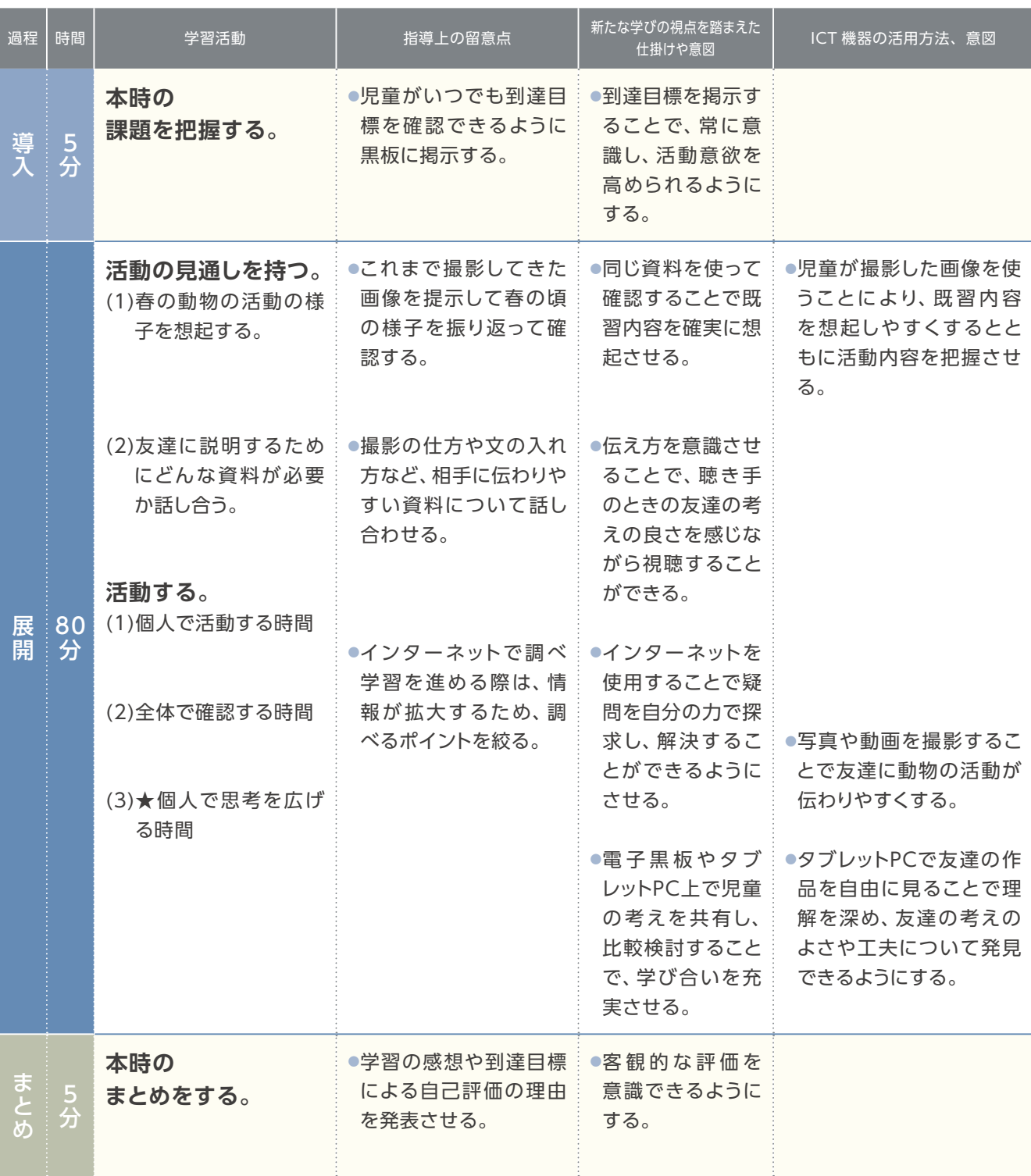

★:本時の目標に特に対応する学習活動

※2時間授業

## ▶ 新地町立福田小学校 <sup>(第4学年 総合的な学習の時間</sup>

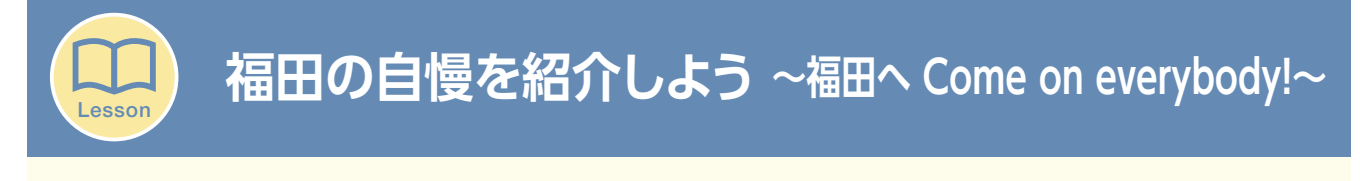

## **単元の目標**

- ① 福田地区の良さをより多くの人に知ってもらうために自分達にできることは何かを考え、単元の 課題を設定することができる。
- ② 課題解決に向けて、必要な情報を収集したり、分かりやすく伝えるための方法を考えたりするこ とができる。
- ③ 伝える相手を意識しながら、福田地区の自慢を分かりやすく伝えることができる。
- ④ 地域への愛着を深め、今後も地域のために自分ができることを続けていこうとすることができる。

#### **本時の目標**

友達との意見交流を生かして、伝わりやすい動画に改善することができる。

#### **本時の内容**

他の班の動画の改善点についてアドバイスし合い、より良い動画になるように改善するポイントを 決め、動画を改善する。

## 本時のICT活用

## ●ICT活用のポイント

- ●タブレットPCの持ち帰りによる家庭学習(動画の視聴・協働学習支援ツール上に自分の考えをまとめる。)
- ●協働学習のツールとしてICTを活用
- 動画の撮影・制作(説明動画の撮影・背景動画の制作)
- ●教員による教材の提示としてICTを活用

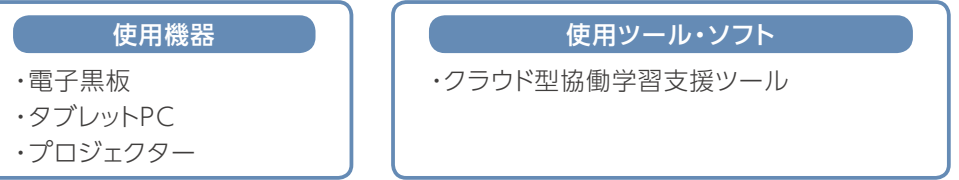

## 授業設計の工夫

#### 【ICT活用に関する工夫】

- 反転授業で協働学習支援ツールに自分の考えをまとめたものを共有させ、全員の考えを一覧できるようにし、お互い の考えについて質問し合ったり話し合ったりする場と時間を確保した。
- ●1人1台のタブレットPCを持たせ、思考ツール(Yチャート)と協働学習支援ツールを合わせて活用することにより、一人 一人の思考の可視化と共有化を図った。

#### 【新たな学びに関する工夫】

- 動画を作成するだけでなく、より多くの動画を見てもらうための方法を考えることで、自分達の思いを基に構想し創造 する力をつけることができた。
- ●1回目の動画と、動画を改善した後の2回目の動画との変容を捉えることで、友達と話し合うことの価値を高めたり、自 分の考えの深まりを実感したりすることができるようにした。

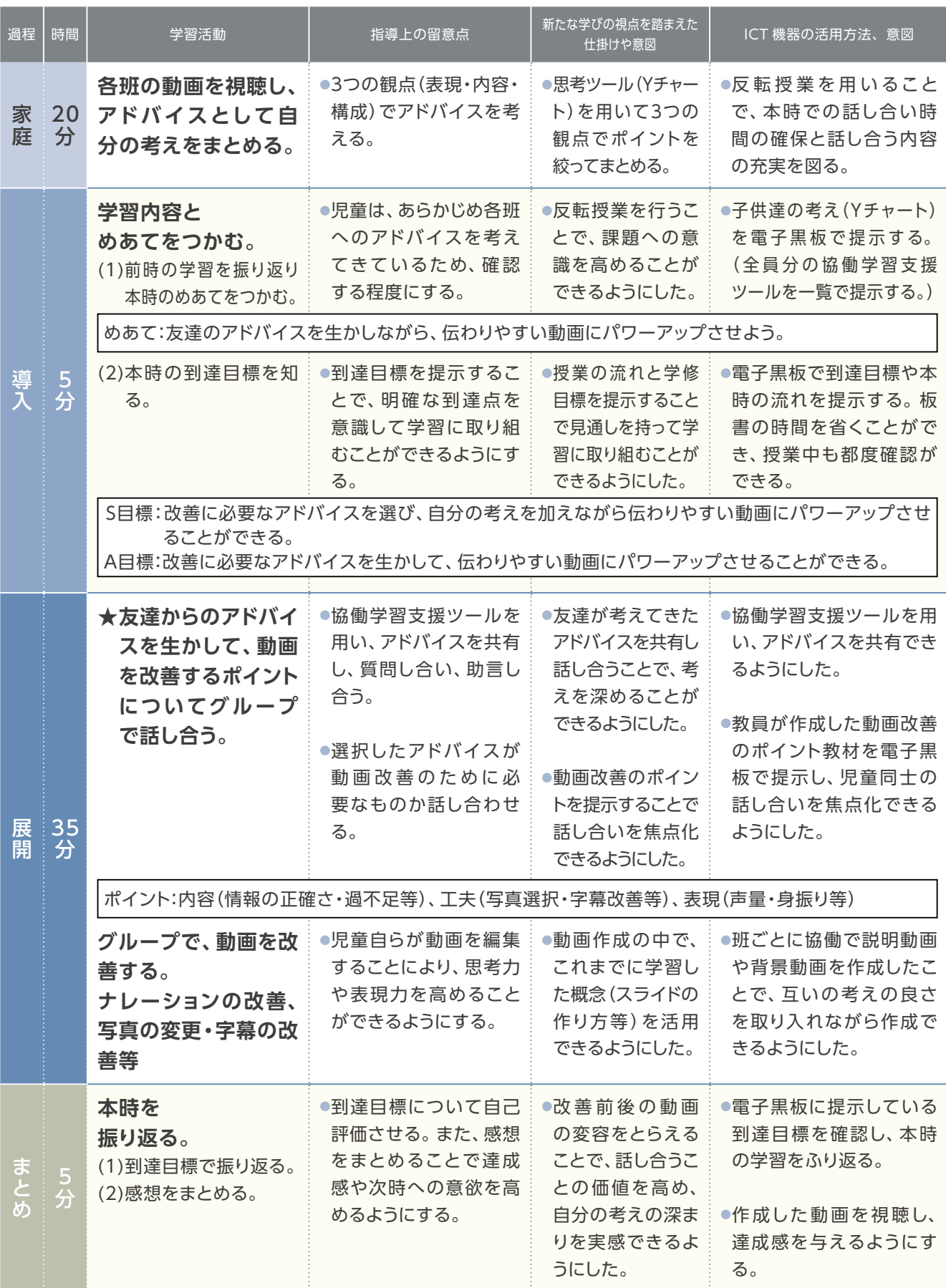

## ▶新地町立尚英中学校 (第1<del>学年 社会科</del>

## **世界の諸地域 南アメリカ州 -開発の進展と環境問題-**

## **単元の目標**

Lesson

南アメリカ州における、経済成長と環境保全について追究する学習問題を基に、地域的特色を理 解させ、学んだ過程や結果を表現させる。

#### **本時の目標**

南アメリカ州における開発と環境問題について、自然環境や文化、産業の点から話し合い活動を 行い、問題解決するための考えを出すことができる。

**本時の内容**

南アメリカ州を「開発」と「環境問題」から学ぶ。

## 本時のICT活用

## ●ICT活用のポイント

南アメリカ州の開発と環境問題について考える際、協働学習支援ツールで家庭学習を行わせることや班の意見を共有 することで、課題解決のための話し合い活動を効率よく行う。

- ・電子黒板
- ・タブレットPC

■使用機器 → ■ ■ ■ ■ ■ ■ ● ● 使用ツール・ソフト

・クラウド型協働学習支援ツール

## 授業設計の工夫

【ICT活用に関する工夫】

- 家庭学習で、クラウド型協働学習支援ツールに考えを記述させることで、家庭学習の結果を活用し、本時の授業の準 備を行いやすくした。
- ●クラウド型協働学習支援ツールを活用した家庭学習の結果から、事前に班編制を行っておくことで、話し合いの時間を 確保した。話し合い活動を通して、思考を広げたり深めたりする場を設定した。

#### 【新たな学びに関する工夫】

- ●家庭学習で事前に知識を与えることで、授業への見通しを持たせ、本時ではその知識を踏まえた思考の場に力を入れ た。
- 班での話し合い活動を通して、既習事項や事前学習の知識の定着を図り、思考の深まりを促す。

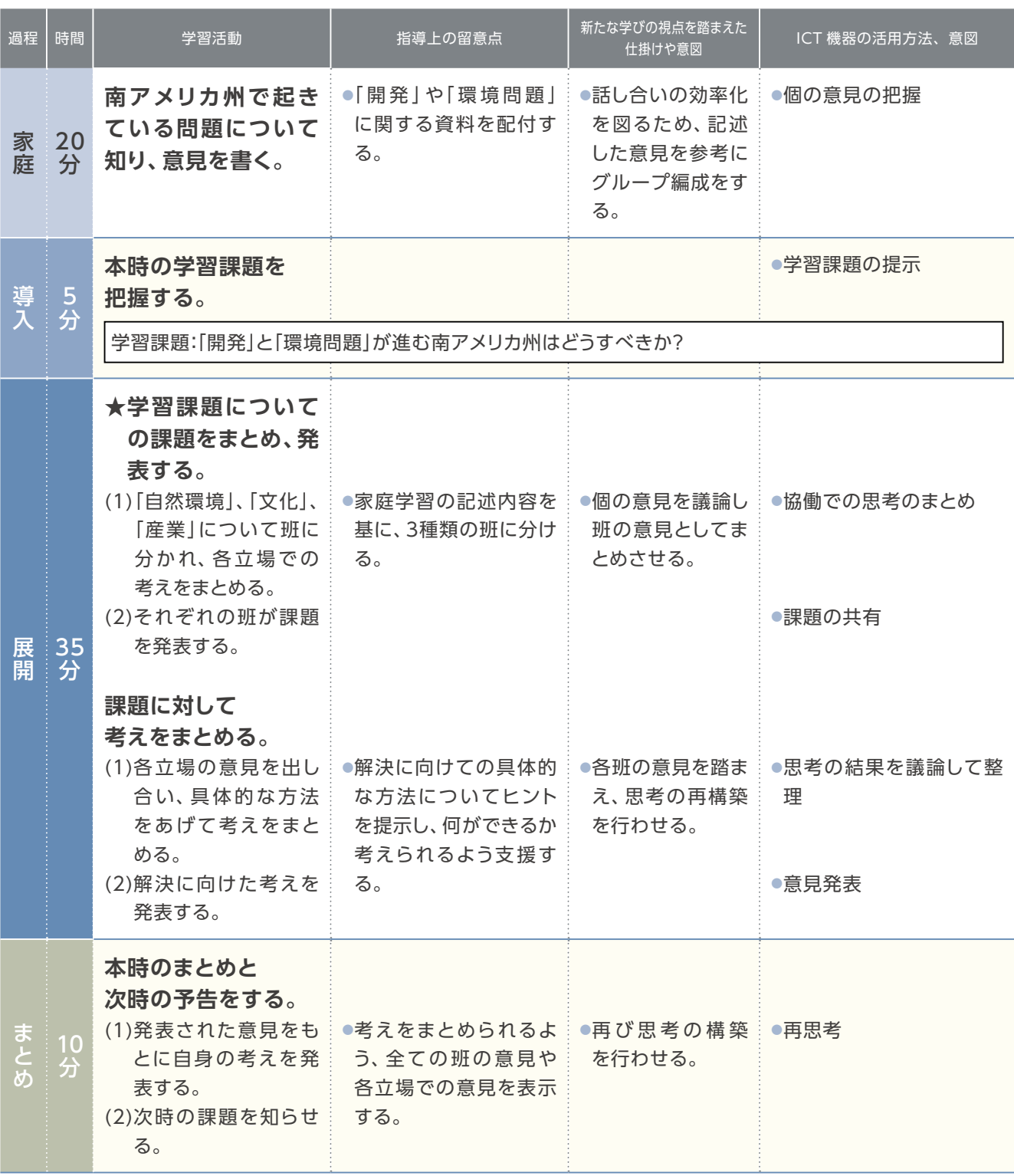

## 荒川区立第三峡田小学校 **第6学年** 音楽

# **いろいろな音のひびきを味わおう**

## **単元の目標**

Lesson

- ・ 楽器の特徴を生かして全体の響きを味わって演奏したり、楽器の組合せから生まれる響きの美し さを味わって聴いたりする。
- ・楽器の音色やリズム、音楽の仕組みを生かして、音楽をつくったり演奏したりする。

#### **本時の目標**

楽器の音色やその組合せによる響きを生かしながら、反復や変化を使って短いまとまりのあるリ ズムをつくり、組み合わせる。

**本時の内容**

- ・テーマやあらすじを決め、組み合わせたときの響きを確かめながら、テーマにあった楽器を選択 し、楽器の音色やその組合せによる響きを生かしながら、反復や変化を使って短いまとまりのあ るリズムをつくる。
- ・「アンサンブルの例」を参考に、どのようなアンサンブルにするかについて、音で確かめながら話 し合う。
- ・つくったリズムを組み合わせて反復や問いと答え、変化、音楽の縦と横の関係を生かしながらリ ズムアンサンブルをつくり、練習して発表する。

## 本時のICT活用

## ●ICT活用のポイント

タブレットPCを活用することで、リズムの組み合わせ方を試行錯誤しながら、アンサンブルをつくることができる。

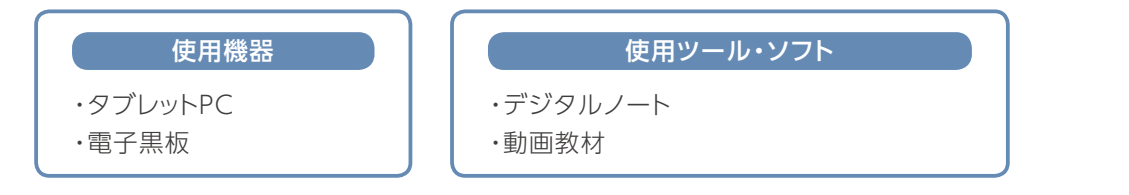

## 授業設計の工夫

【ICT活用に関する工夫】

● タブレットPCを使い、各自リズムを考えた。

● タブレットPC内にデータを保存することで、学習の過程が見られるようにした。

#### 【新たな学びに関する工夫】

**●アンサンブルの例を提示し、活動の見通しを立てた。** 

●音を実際に出して確かめながら、音のまとまりや響きを生かしたアンサンブルになるようにグループで工夫し合った。

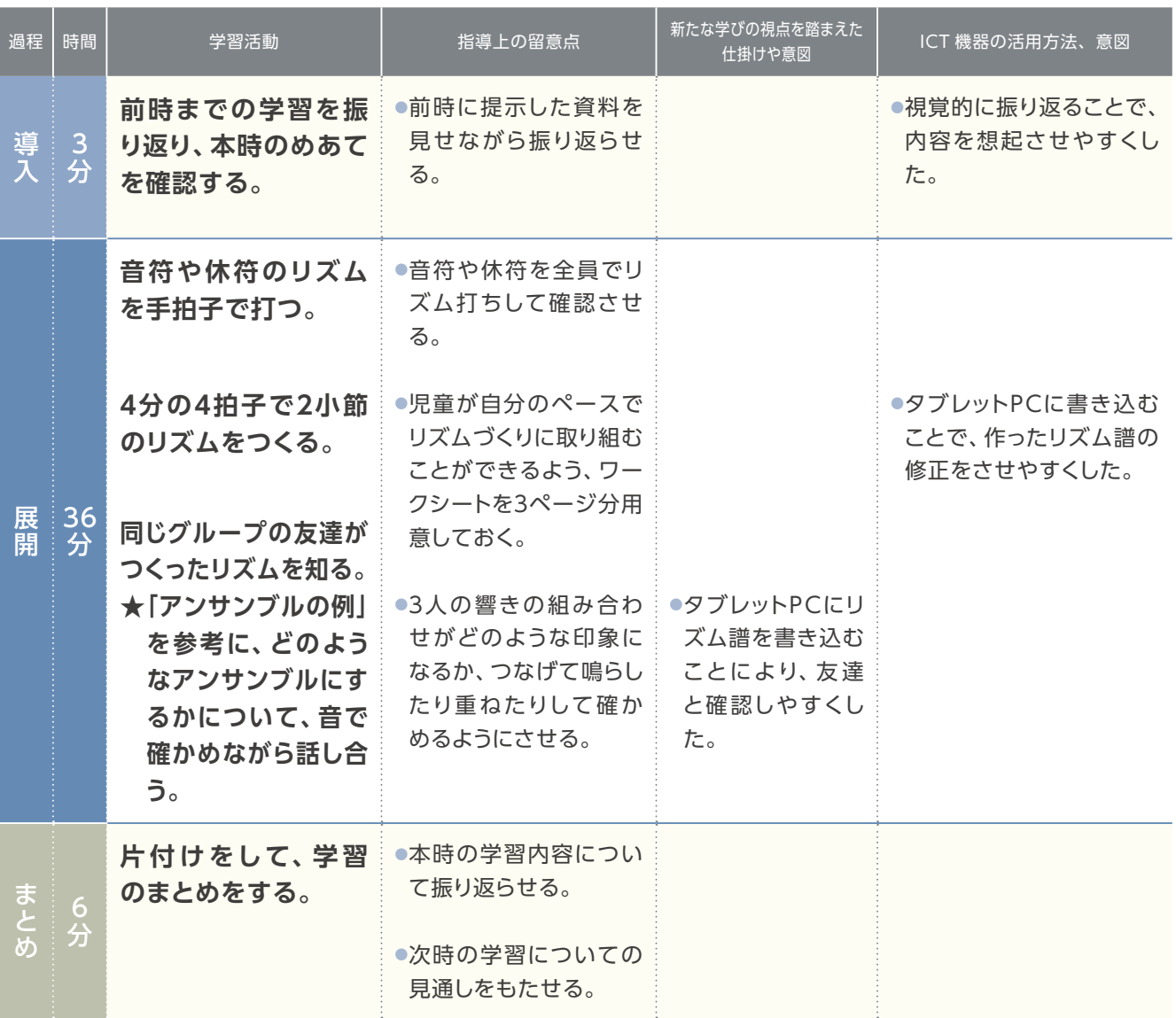

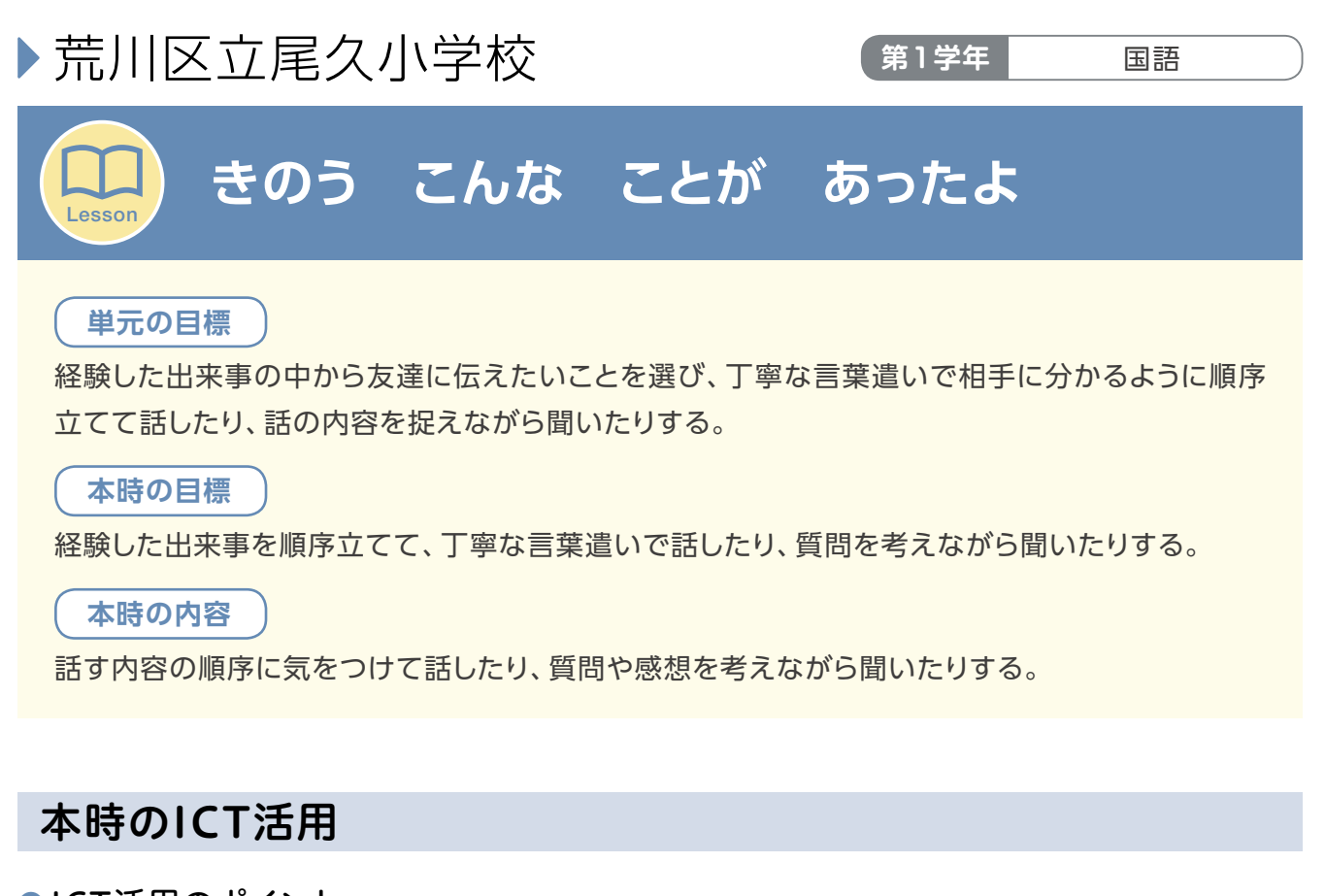

## ●ICT活用のポイント

①よい例を電子黒板に提示する。 ②資料画像を提示しながら、発表を行うようにする。

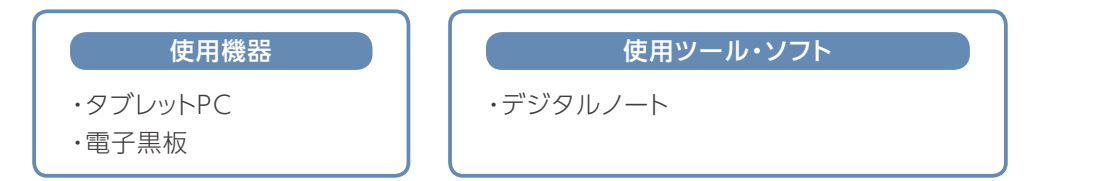

## 授業設計の工夫

【ICT活用に関する工夫】

●児童のタブレットPC画面を電子黒板に提示する。

●教材文を電子黒板に提示する。小グループや全体での伝え合いの場面でタブレットPCを活用する。

#### 【新たな学びに関する工夫】

● 友達の報告を聞き、もっと知りたいことを質問する。

● 前時とは異なったメンバーでグループを構成し、発表会を行う。

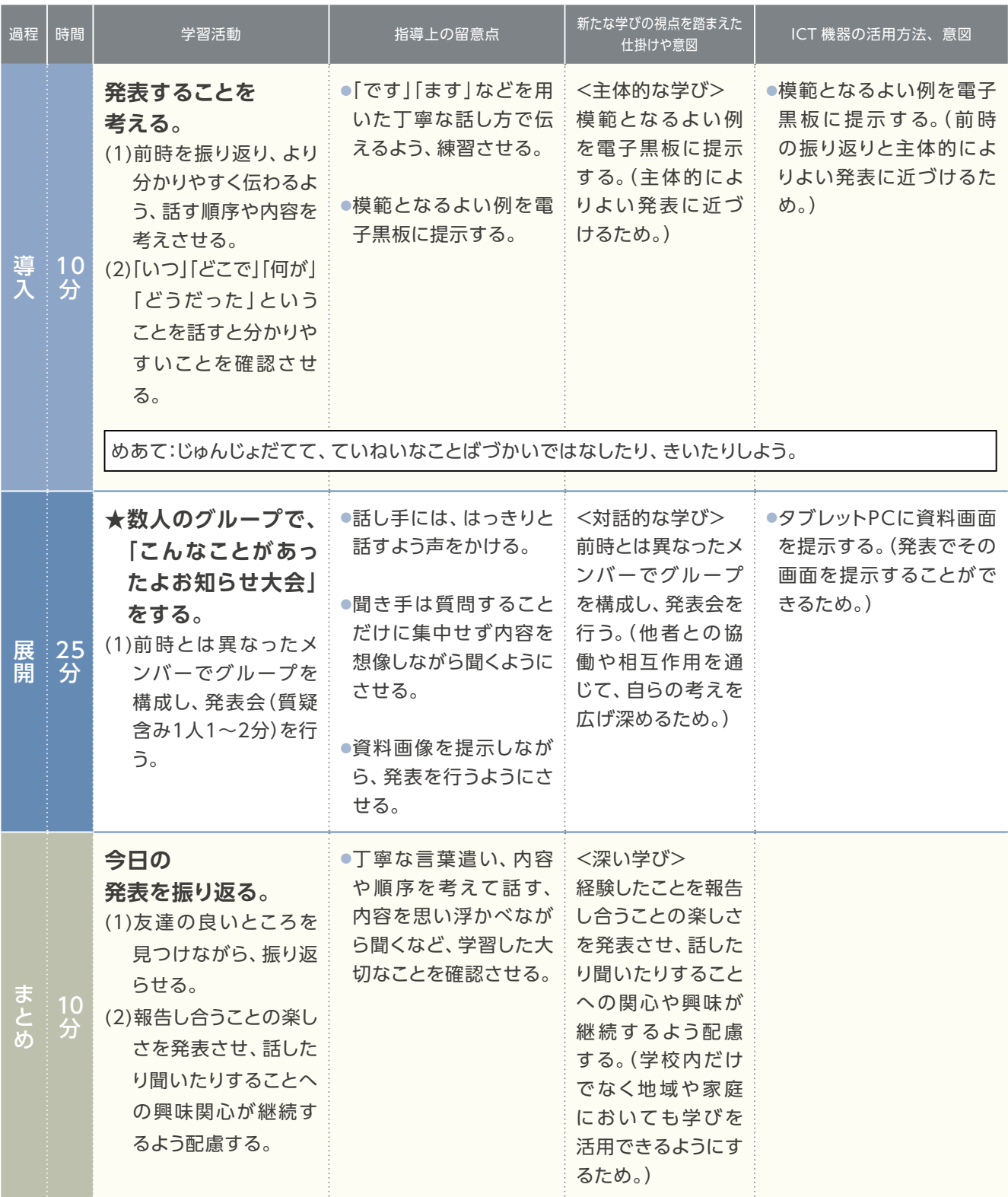

## 荒川区立第二日暮里小学校 **第2学年** 生活

![](_page_29_Picture_1.jpeg)

**二日っ子たんけんたい ~まちのことをたくさんしろう~**

## **単元の目標**

Lesson

自分達で計画を立てて、身近な地域に出かけ、様々な場所を調べたり、地域の場所や人との関わ りを広げたりすると共に、地域に親しみをもち、人々と適切に接したり、安全に気を付けて生活し たりすることができるようにする。

#### **本時の目標**

町探検で調べてきた内容を整理し、発表会に向けて発表したいことをワークシートにまとめる。

#### **本時の内容**

前回までの町探検で発見したこと、調べたことの発表会準備として、ミニ本の作成及び、発表会に 用いる写真を選ぶ。

## 本時のICT活用

## ●ICT活用のポイント

町探検でインタビューしたお店の様子を、タブレットPCで撮影しておき、自分が伝えたいことをメモと共に振り返るよう にする。

![](_page_29_Figure_12.jpeg)

## 授業設計の工夫

#### 【ICT活用に関する工夫】

● 町探検ごとに各自の気付きを電子黒板で共有することで、次の町探検での気付きに対する意欲を高めた。

●メモを残すだけでなく写真を撮影することにより、学校に戻ってから振り返りがしやすくなり、他のグループへの発表 も具体的なものを見せられるため、表現の仕方が多様になるようにした。

#### 【新たな学びに関する工夫】

●町探検から地域の特徴等について自分の気付きを次の町探検に生かせるよう、価値付けした。

●各自の疑問をどのようにお店の方に伝えるか個人・グループで考えた。

![](_page_30_Picture_266.jpeg)

## 荒川区立諏訪台中学校 **第3学年** 理科

## **Lesson 地球の運動と天体の動き【日周運動と年周運動】**

## **単元の目標**

天体の日周運動の観察・シミュレーションを行い、その結果を地球の自転と結びつけてとらえる。 また天体の年周運動や太陽の南中高度の変化などの観察・シミュレーションを行い、その結果を 地球の公転と結びつけてとらえる。

## **本時の目標**

学校から見える星空を作ろう。

#### **本時の内容**

- ・ 季節や時間を班ごとに選び、その時に中学校から見える星座の様子を透明半球に書き(代表的な 星座はシールで渡す)、星座早見半球を作成する。
- ・同じ季節を選んだ生徒同士で話し合いを行い、気付いたことを発表する。

## 本時のICT活用

## ●ICT活用のポイント

任意の日時で全周囲の星空を表示できる天文シミュレーションソフトを用いることで、生徒は様々な条件で作業をする ことができる。

![](_page_31_Figure_14.jpeg)

## 授業設計の工夫

## 【ICT活用に関する工夫】

- 授業が行われる日中には太陽以外の恒星の観察ができないため、星座を作る恒星が宇宙空間にどのように広がってい るか、シミュレーションソフトを用いて疑似的に観察できるようにした。
- ●学校から見える任意の季節・時間の星空の様子をシミュレーションソフトで調べ、透明半球に写す作業は生徒の興味を 引く内容となるようにした。

## 【新たな学びに関する工夫】

- 「通っている中学校から見える星空をつくる」という目標で興味をひきやすくした。
- 同じ季節どうし (時間は異なる) で星座早見半球を持ち寄って比較をすることで、自然に生徒同士の対話が生まれるよ う工夫した。また、比較することで「なぜ、星座の位置が違うのか」「どのように星座の位置が変わっていくのか」という 問いをもつ生徒が従来よりも増加すると考えた。

![](_page_32_Picture_281.jpeg)

![](_page_33_Figure_0.jpeg)

## 本時のICT活用

#### ●ICT活用のポイント

●家庭学習で動画を見せ、流れる水のはたらきによって粒の大きな順に堆積して層ができることを事前に学ばせておく。

● 電子黒板に実験結果を拡大して提示することで結果を共有させる。

● 実験の様子を撮影(動画)しておき、振り返りの材料にする。

![](_page_33_Figure_6.jpeg)

## 授業設計の工夫

【ICT活用に関する工夫】

- 授業内容に合わせた予習動画を作成し、タブレットPCを活用して家庭で視聴させ、家庭学習のなかで予想を立てさせ た。
- ●協働学習支援ツールを活用して、各グループの実験結果を見ることができるようにし、考えを共有した。
- 実験の様子を動画で撮影したものや、結果を撮影した画像をもとに、グループ内で実験について振り返り、結果から 考察できるようにした。

#### 【新たな学びに関する工夫】

- ●予習動画を作成し、家庭学習として予習動画に沿った実験をさせることで、児童が興味関心をもって授業にのぞむこ とができるようにした。
- ●事前に予想してきた事を話し合うことで、新たな考えに気付き、その中から条件に合う予想を選び、全体の問いとする ことができた。

![](_page_34_Picture_296.jpeg)

![](_page_35_Figure_0.jpeg)

![](_page_35_Picture_218.jpeg)

![](_page_35_Picture_3.jpeg)

## **単元の目標**

二次方程式やその解法について理解し、二次方程式を解いたり、二次方程式を用いて実際の問題 を解決したり、考察したりすることができるようにする。

#### **本時の目標**

二次方程式 *x*<sup>2</sup> +*px*+*q*=0 を解くために、(*x*+*m*) 2 =*n* の形に変形する方法を考える。

#### **本時の内容**

- ・二次方程式とその解の意味
- •ax<sup>2</sup>=b の解き方
- ・(*x*+*m*) 2 =*n* の解き方
- ・*x*<sup>2</sup> +*px*+*q*=0 の変形とその解き方

## 本時のICT活用

## ●ICT活用のポイント

●家庭学習でタブレットPCを使って復習動画を視聴し、(x+m)<sup>2</sup>=nの形の方程式の解き方を事前に把握させる。

・テレビ会議システム ・事前学習動画(自作)

- ●生徒の発表の際、ワークシートを書画カメラを使って提示する。
- テレビ会議システムを使って相談室登校の生徒に遠隔で授業を行う。

#### 使用機器 コントート 使用ツール・ソフト

- ・タブレットPC
- ・電子黒板
- ・書画カメラ
- ・カメラ
- ・ワイヤレスマイク
- ・テレビ(遠隔授業用)

## 授業設計の工夫

## 【ICT活用に関する工夫】

●タブレットPCを用いて、問題解決のヒントとなる復習動画を、いつでも必要なときに生徒が視聴できるようにした。 ●テレビ会議システムを用いた遠隔授業で、学級には入れない生徒にもリアルタイムで授業を行った。

## 【新たな学びに関する工夫】

● 反転授業を実施することで、事前に生徒の習熟状況を把握して授業にのぞむことができた。

●単に解くだけではなく、「解く方法を説明しよう」という課題にすることで、自分の考えを表現せざるを得ない状況を設 定した。

![](_page_36_Picture_412.jpeg)

## 佐賀県立有田工業高等学校 **第3学年** デザイン実習

![](_page_37_Picture_3.jpeg)

## **単元の目標**

ポスター作成を通して表現力をつける。

#### **本時の目標**

北方中学校の2年生との遠隔授業でポスター作成についてアドバイスを行う。視覚的に効果のあ る構図やフォントについて説明をする。

#### **本時の内容**

- ・ 中学生から遠隔で提示されたポスターの作案を見ながら構図やフォントについてのアドバイスを 行う。
- ・ 生徒自身が製作したポスターをホワイトボードに映しながら作品の技法やコンセプトを説明す る。

## 本時のICT活用

## ●ICT活用のポイント

●テレビ会議システムを使って北方中学校と接続し、遠隔で意見の交換を行う。

・パソコン(テレビ会議システム用) ・プロジェクター

## ■ 少し 使用機器 はっぽん しょうしょう しょうしょう 使用ツール・ソフト ・テレビ会議システム ・デジタルノート

## 授業設計の工夫

#### 【ICT活用に関する工夫】

- テレビ会議システムを活用することで、北方中学校と接続し、双方向の意見交換ができるようにした。
- ●テレビ会議システムを利用する際、スクリーン代わりにホワイトボードを使用することで、マーカーで書き込むことが できるようにした。

#### 【新たな学びに関する工夫】

- ●これまでは教員から指導を受けて学ぶ立場だった生徒が、中学生に対して分かりやすくアドバイスを行うことで、対話 的な学びが可能となるようにした。
- ●作品についての振り返りや反省に繋がるよう、生徒は中学生に対して自身が仕上げた作品を紹介し、着眼点や表現の ポイントを説明するようにした。

![](_page_38_Picture_232.jpeg)

## 佐賀県立中原特別支援学校 **高等部2年** 社会と情報

![](_page_39_Picture_3.jpeg)

学校外の人からの助言や評価を受けて、自分の考えを深める。

**本時の内容**

自分の建てたい家をイメージしながら、サンドボックス型ゲーム上でオリジナルの家を制作する。

## 本時のICT活用

## ●ICT活用のポイント

● 遠隔で経過報告を行うことで、学校外の人から助言や評価を受け、今後の制作の参考にすることができる。

![](_page_39_Figure_10.jpeg)

・電子黒板 ・タブレットPC

使用機器 コンコントン 使用ツール・ソフト

・テレビ会議システム ・サンドボックス型ゲーム

## 授業設計の工夫

【ICT活用に関する工夫】

- ●サンドボックス型ゲームを通じて、オリジナルの家を制作することで創造性や表現力を身に付けることができるように した。
- ●テレビ会議システムを活用して、遠隔地の学校外の人から助言や評価を受け、制作の参考にすることができるようにし た。

## 【新たな学びに関する工夫】

- どのような家を制作したいかイメージが持てるように世界の建築を紹介した。また、世界の建築の写真を提示すること で、様々な形や素材の建物が存在することを伝えた。
- ●学校外の方からの助言・評価をいただくことにより、生徒が今後どのように制作を進めていくのか考えることができる ようにした。

![](_page_40_Picture_148.jpeg)

![](_page_41_Picture_0.jpeg)

![](_page_42_Picture_0.jpeg)

#### **「先導的な教育体制構築事業」推進協議会**

![](_page_43_Picture_274.jpeg)

#### **「先導的な教育体制構築事業」新たな学びワーキンググループ**

![](_page_43_Picture_275.jpeg)

#### **「先導的な教育体制構築事業」効果検証ワーキンググループ**

![](_page_43_Picture_276.jpeg)

- 副主査 久世 均 岐阜女子大学文化創造学部 教授
	- 小泉 力一 尚美学園大学大学院芸術情報研究科 教授
	- 益川 弘如 静岡大学大学院教育学研究科 准教授
	- 山本 朋弘 鹿児島大学法文教育学域教育学系附属教育実践総合センター 講師

パフォーマンス評価等検討委員会

![](_page_43_Picture_277.jpeg)

※ このほか、各実証校における地域協議会委員にも協力いただいた。

※ 役職については、平成29年3月時点のものである。

#### 先導的な教育体制構築事業

文部科学省 生涯学習政策局 情報教育課 〒100-8959 東京都千代田区霞が関 3-2-2 TEL:03-6734-3263 FAX:03-6734-3712 URL:http://www.mext.go.jp/(文部科学省ホームページ) http://jouhouka.mext.go.jp/(教育の情報化ホームページ) 発 行

![](_page_45_Picture_0.jpeg)